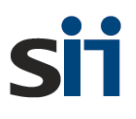

**計画策定支援事業**

# **令和6年度 再生可能エネルギー導入拡大に向けた 分散型エネルギーリソース導入支援等事業費補助金 (配電事業等の参入を見据えた地域独立系統の計画策定支援事業)**

# **交付申請の手引き**

**2024年6月**

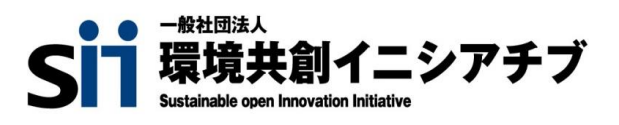

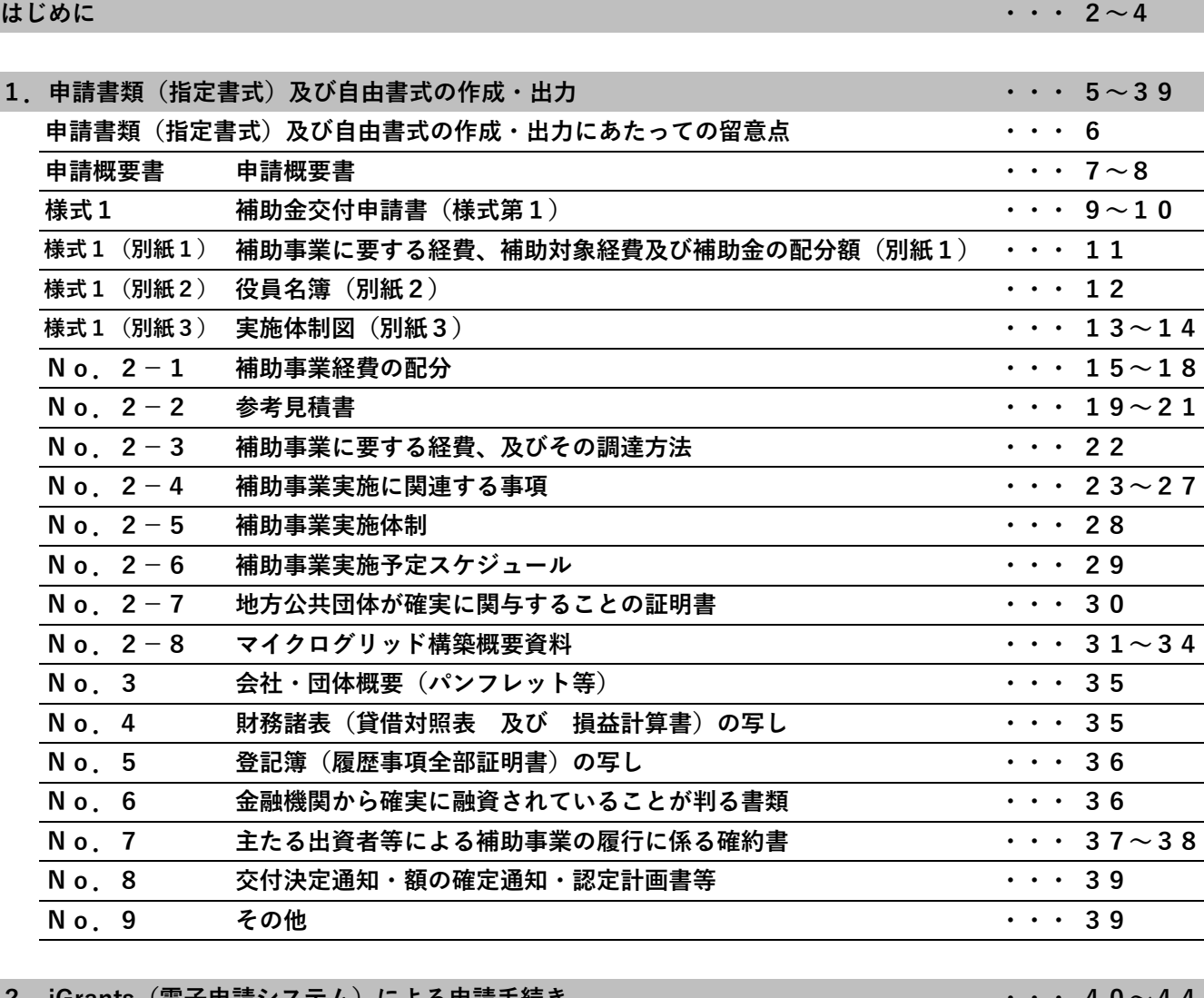

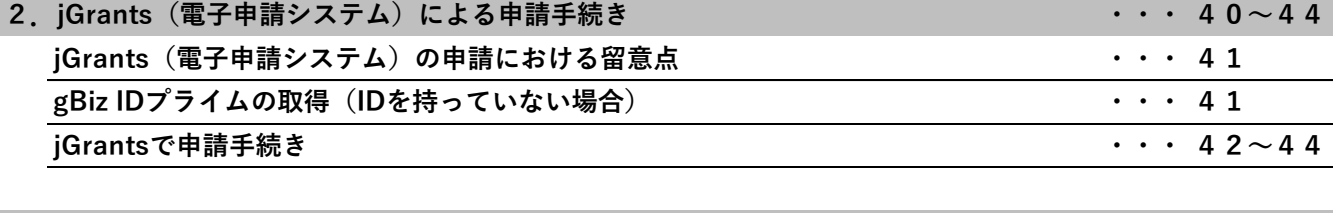

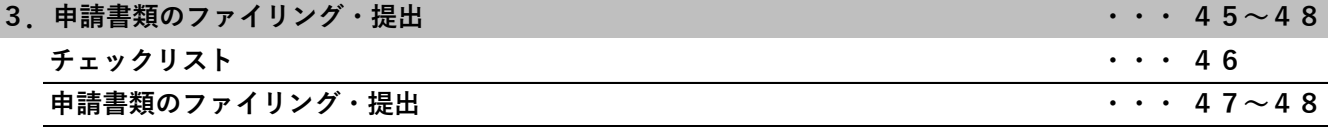

## **交付申請書等の取扱いについて**

1. 基本的考え方

SIIは、令和6年度再生可能エネルギー導入拡大に向けた分散型エネルギーリ ソース導入支援等事業費補助金(配電事業等の参入を見据えた地域独立系統の計画策 定支援事業)の実施にあたって、申請者等から提出され、または知り得た情報につい て、本補助事業の執行業務の範囲内で適切に取り扱います。

2. 採択結果の公表について

SIIは、補助金の交付決定後に、採択件数及び採択された事業に関する情報(補 助事業者名、補助事業の名称、実施場所(都道府県・市区町村)、事業概要等)をS IIホームページで公表します。

また、当該交付決定等に関する情報は、gBizINFO※1においてオープンデータ※2とし て原則公表されます。申請にあたり、あらかじめご了承ください。

※1

マイナンバー制度の開始を踏まえ、法人番号と補助金や表彰情報などの法人情報を紐 付け、誰でも一括検索、閲覧ができるシステム。 (掲載アドレス:<https://info.gbiz.go.jp/>)

※2

sii

ビジネスや官民協働のサービスでの利用がしやすいように、政府、独立行政法人、地 方公共団体等が保有する多様で膨大なデータを、機械判読に適したデータ形式で、営 利目的も含め自由な編集・加工等を認める利用ルールの下、インターネットを通じて 公開すること。

3. 個人情報の取扱いについて

SIIは、本事業の公募要領「6.個人情報の取扱いについて」において個人情報 に関する取扱いを定めるほか、国またはSII が主催するセミナー、シンポジウム、 アンケート調査、公募説明会の連絡等にて利用する場合があります。 なお、交付申請者は、本取扱いについて同意するものとしますので、内容を必ずご確 認ください。

# **はじめに**

# **提出書類一覧**

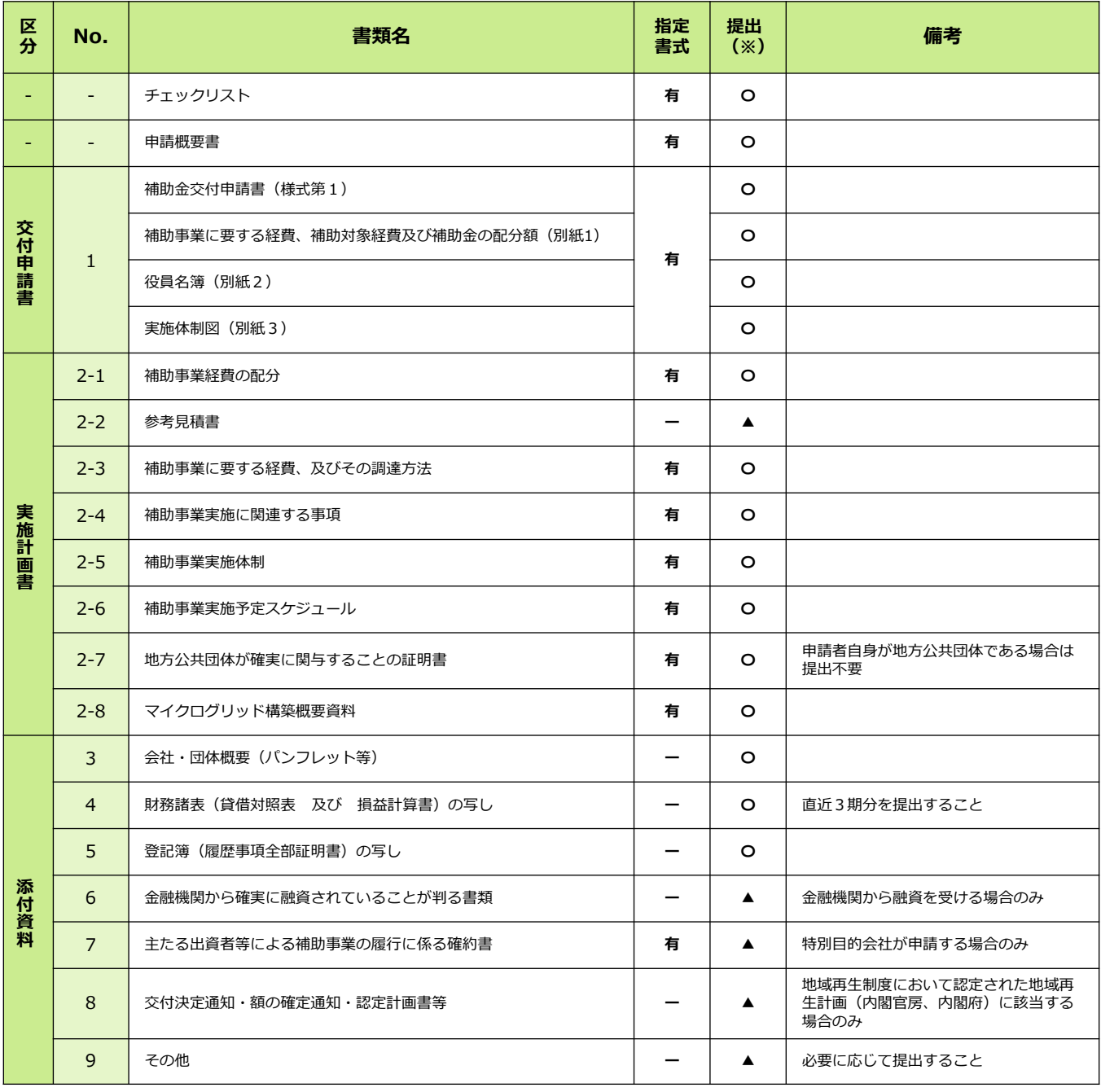

○:提出必須 ▲:必要な場合のみ提出

提出書類一覧を参考に、必要書類を漏れなく提出してください。

また提出書類一覧を確認の際は、以下の内容を参考にして進めてください。

【書式】のうち、「指定書式」とあるものは指定のExcel/PowerPoint書式にて作成するこ と。また、指定書式の書類は、A4判片面印刷にて出力して提出すること。

【提出】のうち、「○」は必ず提出が必要な書類、「▲」は必要な場合にのみ提出する書類 であることを示す。

# **はじめに**

# **申請書作成の流れ**

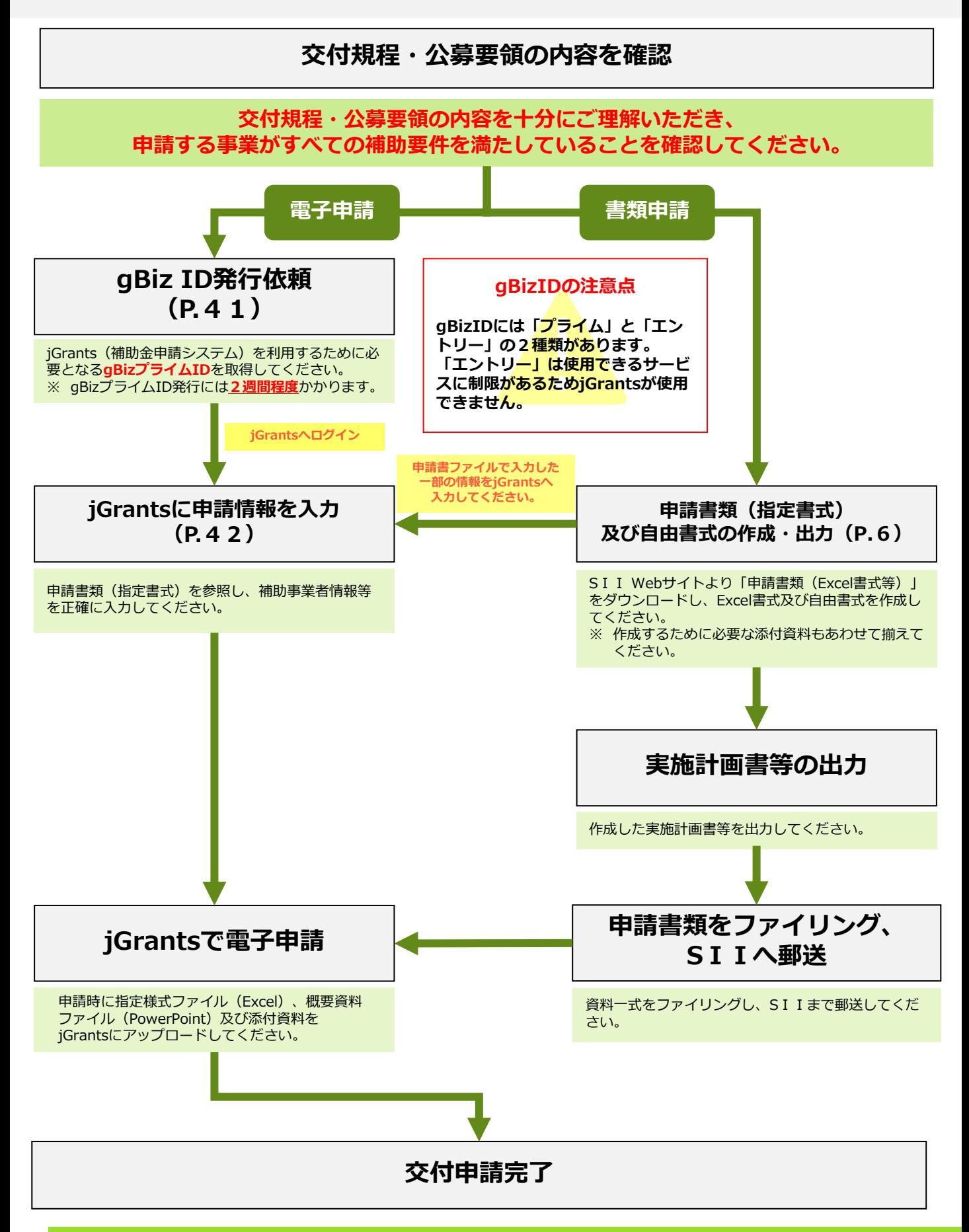

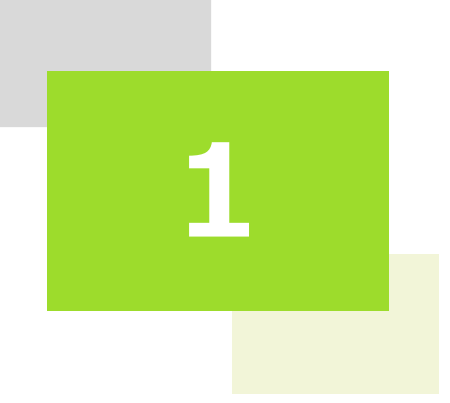

# **申請書類(指定書式) 及び自由書式の作成・出力**

# **1.申請書類(指定書式)及び自由書式の作成・出力**

# **申請書類(指定書式)及び自由書式の作成・出力にあたっての留意点**

交付規程、公募要領の内容を確認の上、本手引きに従って必要な指定書式及び自由書式 を正しく作成してください。

## ■ Excel書式の作成

1. Excel書式の作成にあたっては、**初めに【申請概要書】(P.7~8)を作成してく ださい。**

Excel書式のセル凡例

申請者が情報を入力するセルです。

申請者が情報をプルダウン ( ▼ ) で選択するセルです。

固定情報のセルです。内容の書き換えはしないでください。

黄色とオレンジのセルの情報を参照して自動的に反映されます。 反映された情報が実態と合わない場合は、適宜情報を上書きして修正して ください。

- 2. 書類を出力するにあたり、印刷範囲が正しく設定されているか、必要な情報がすべて 表示されているかを確認の上、出力してください。 ※セルの幅や高さを調整し、セル内の文字列がすべて表示されていることを確認して ください。 ※Excel書式はすべてA4判片面印刷にて出力してください。
- 3. 申請に必要な添付資料もあわせて提出してください。その際に、各書類との整合性が とれているかを確認してください。

# ■ Power Point書式の作成

- 1. Power Point書式を開くと、各スライドの下部(ノート)に書類の作成にあたって注意 すべき事項を記載しておりますので、必ず確認の上で書類を作成してください。
- 2. 書類を出力するにあたり、印刷範囲が正しく設定されているか、必要な情報がすべて 表示されているか、不要なオブジェクトが残っていないかを確認の上で出力してくだ さい。 (Power Point書式はすべてA4判片面印刷にて出力してください。)
- 3. 申請に必要な添付書類があれば、あわせて提出してください。 その際、各書類との整合性がとれているかを確認してください。

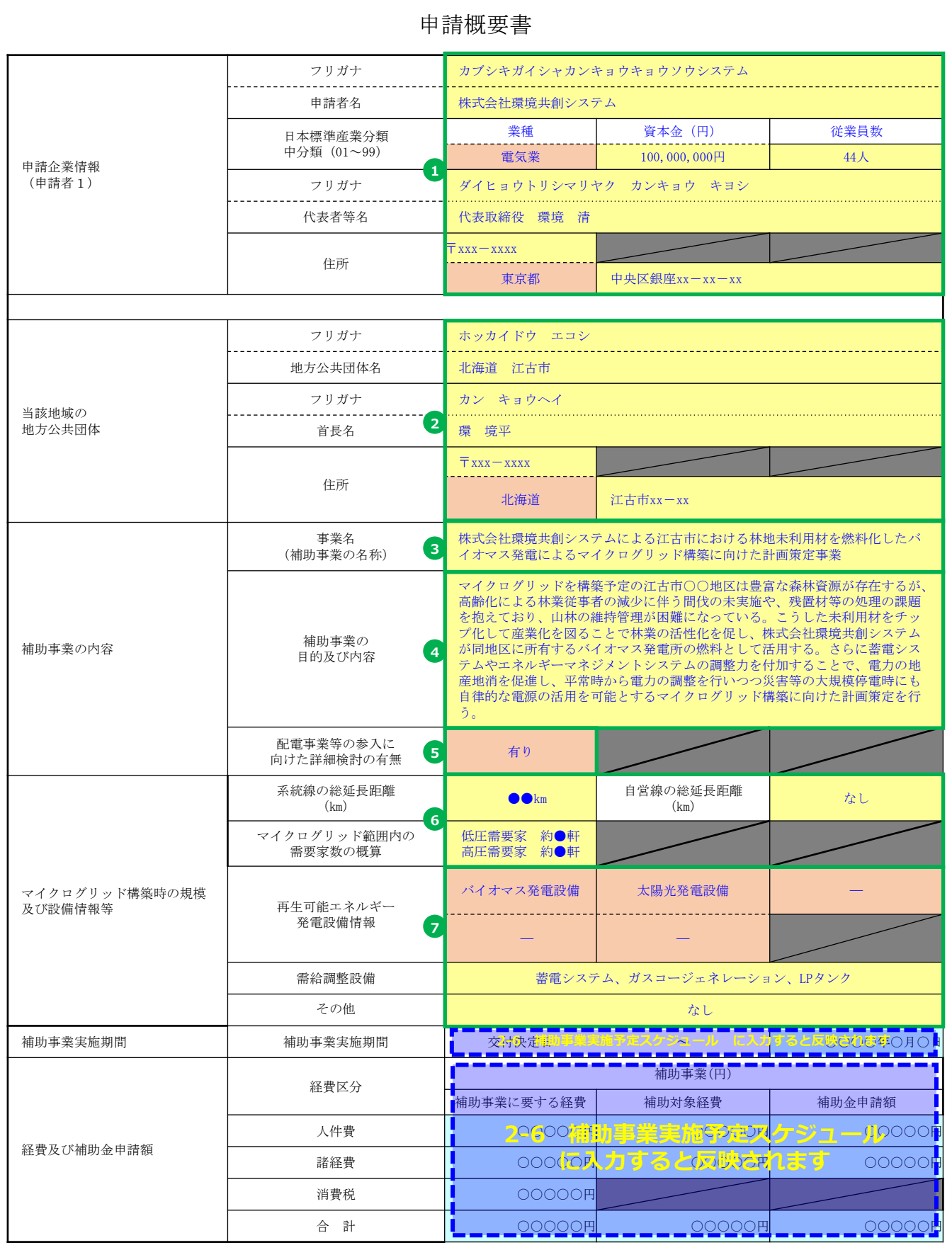

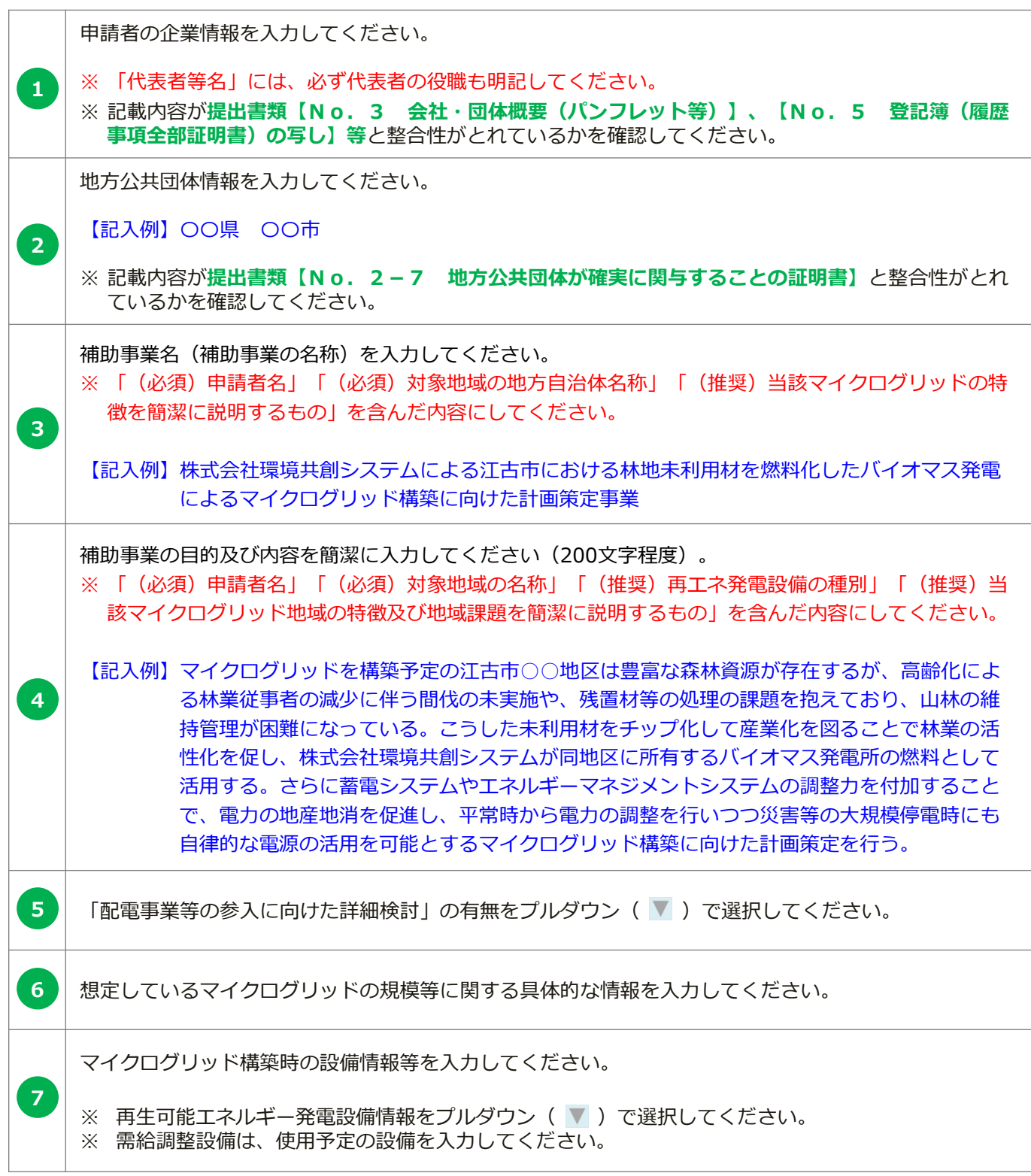

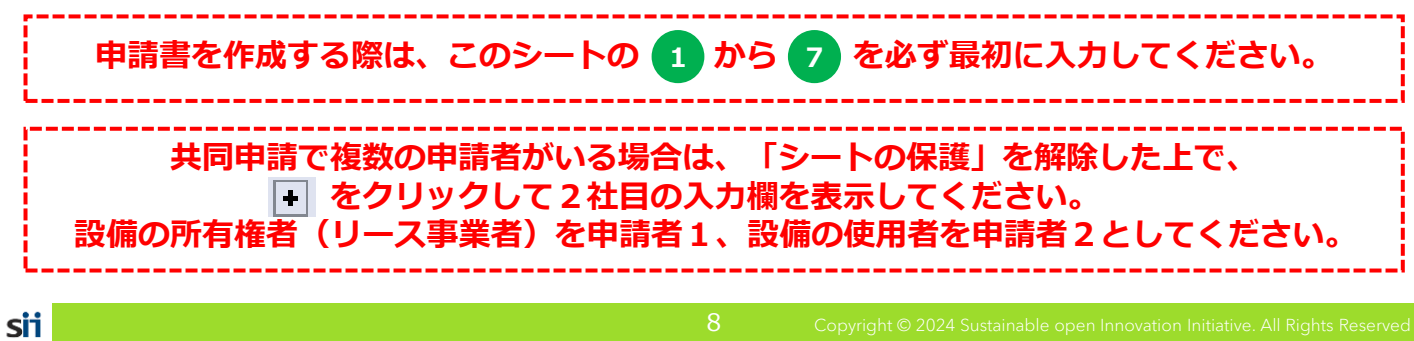

様式第1

一般社団法人 環境共創イニシアチブ 代表理事 村 上 孝 殿

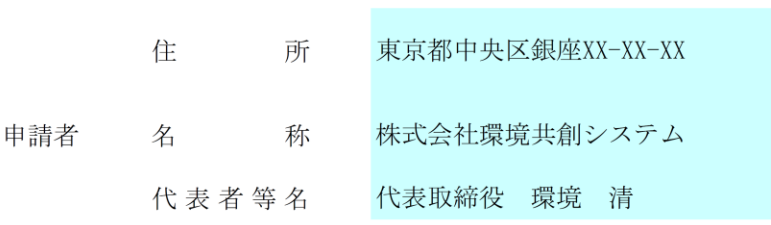

**1**

年

月

 $\begin{array}{c} \hline \end{array}$ 

令和6年度

再生可能エネルギー導入拡大に向けた分散型エネルギーリソース導入支援等事業費補助金

(配電事業等の参入を見据えた地域独立系統の計画策定支援事業)

交付申請書

再生可能エネルギー導入拡大に向けた分散型エネルギーリソース導入支援等事業費補助金交付規程(SI I-BVC240-01-000001-R。以下「交付規程」という。)第5条の規定に基づき、下記の とおり申請します。

なお、補助金等に係る予算の執行の適正化に関する法律(昭和30年法律第179号)、補助金等に係る 予算の執行の適正化に関する法律施行令(昭和30年政令第255号)、再生可能エネルギー導入拡大・分 散型エネルギーリソース導入支援等事業費補助金交付要綱(20240221財資第4号。以下「交付要 綱」という。)及び交付規程の定めるところに従うことを承知の上、申請します。

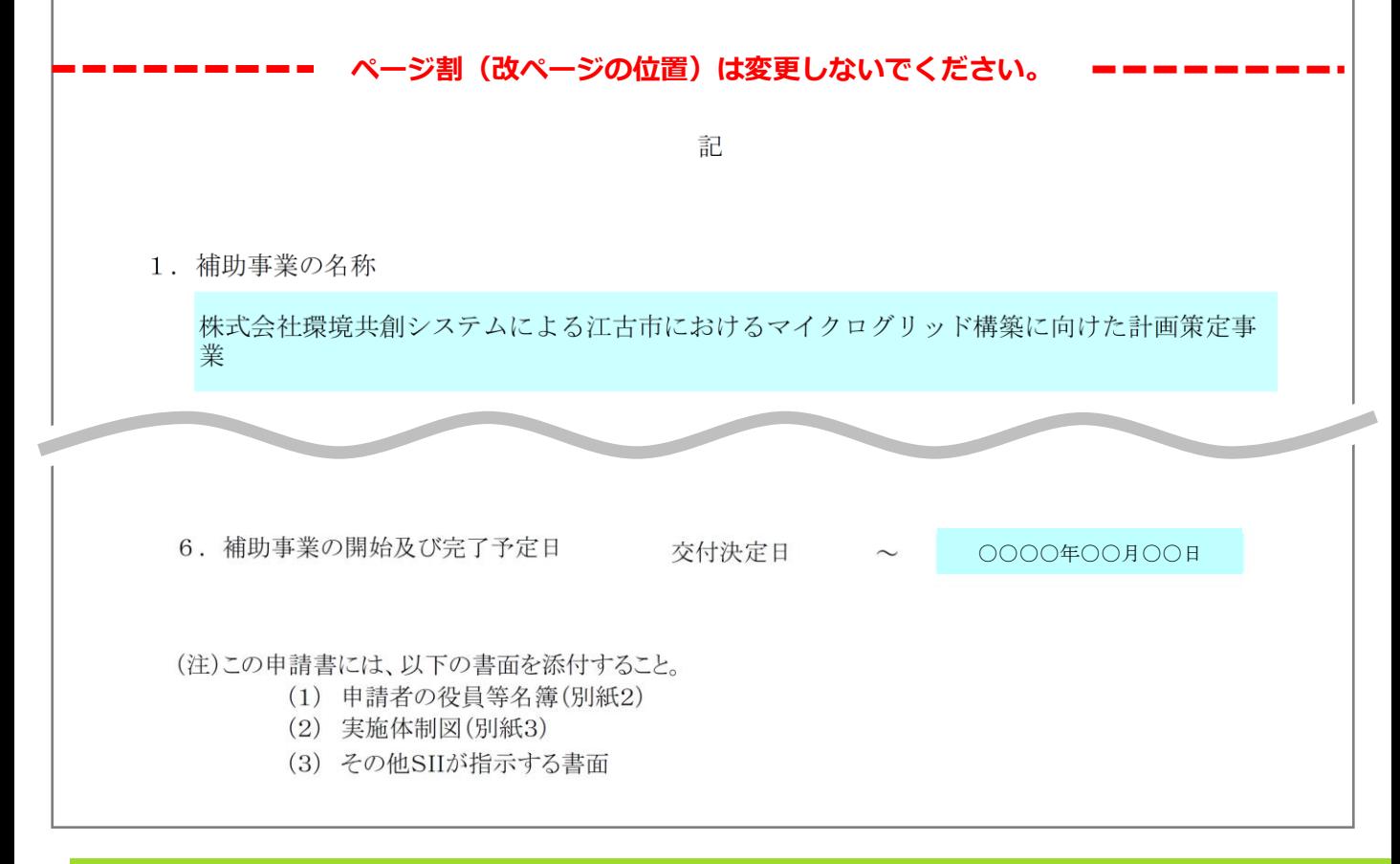

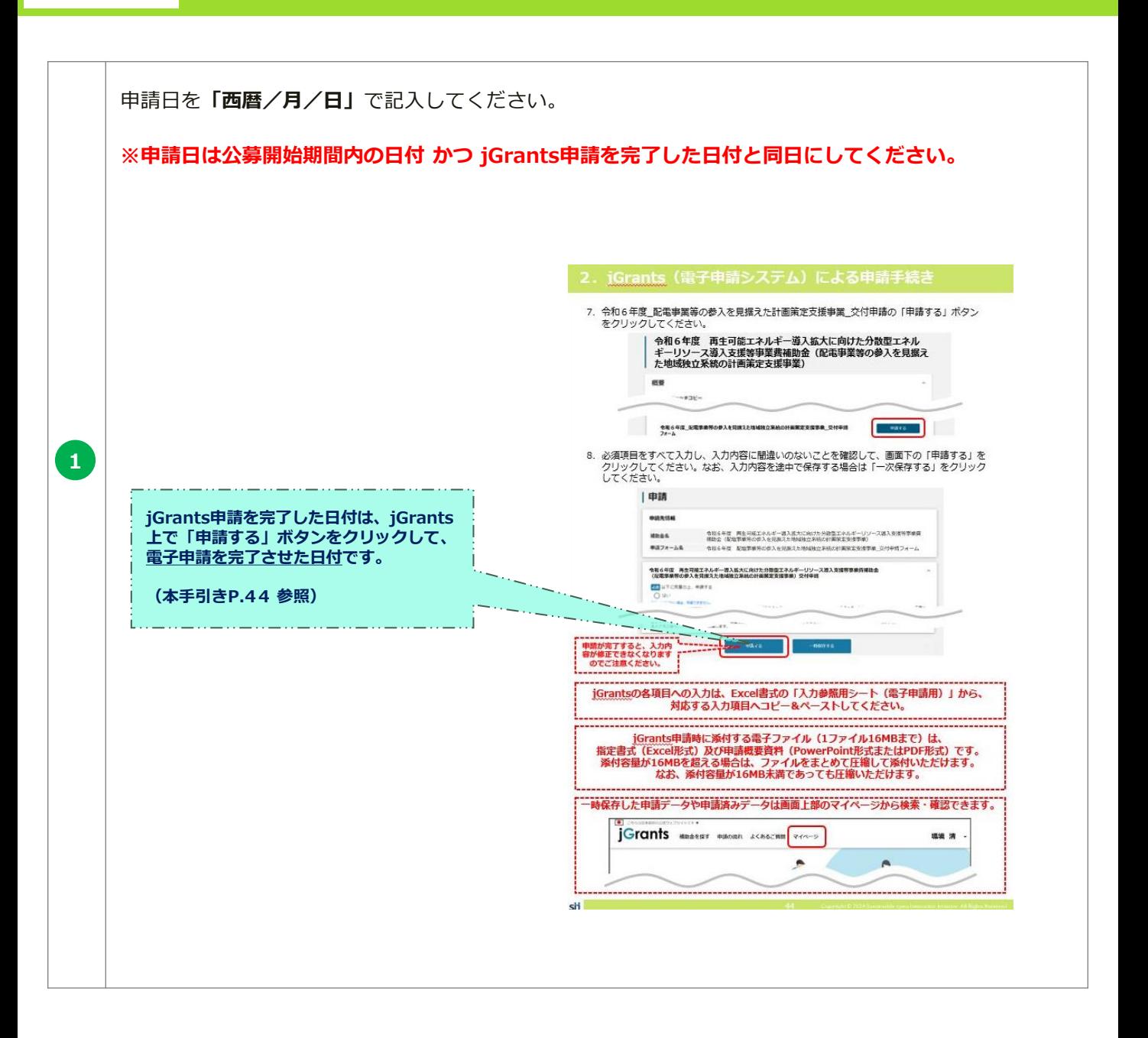

(別紙1) 補助対象経費の 区分 補助金の 交付申請額 人 件 費 諸 経 費 消 費 税 合 計  $\frac{1}{2}$ 補助事業に要する経費、補助対象経費及び補助金の配分額 (単位:円) 補助事業に要する 経費 補助対象経費 ハッジ<br>の額 | 補助率 以内 **1 2-1 補助事業経費の配分に入力すると反映されます**

 $\frac{1}{2}$ 自動反映された値が、**提出書類【申請概要書】、【補助金交付申請書(様式1)】等**と整合性がとれて 1 | 日<sup>勤以吠とれた恒か、**症**出言<br>1 | いるかを確認してください。</sup>

sii

補助事業に要する経費の

 $\mathcal{L}(\mathcal{L})$ 

(別紙2)

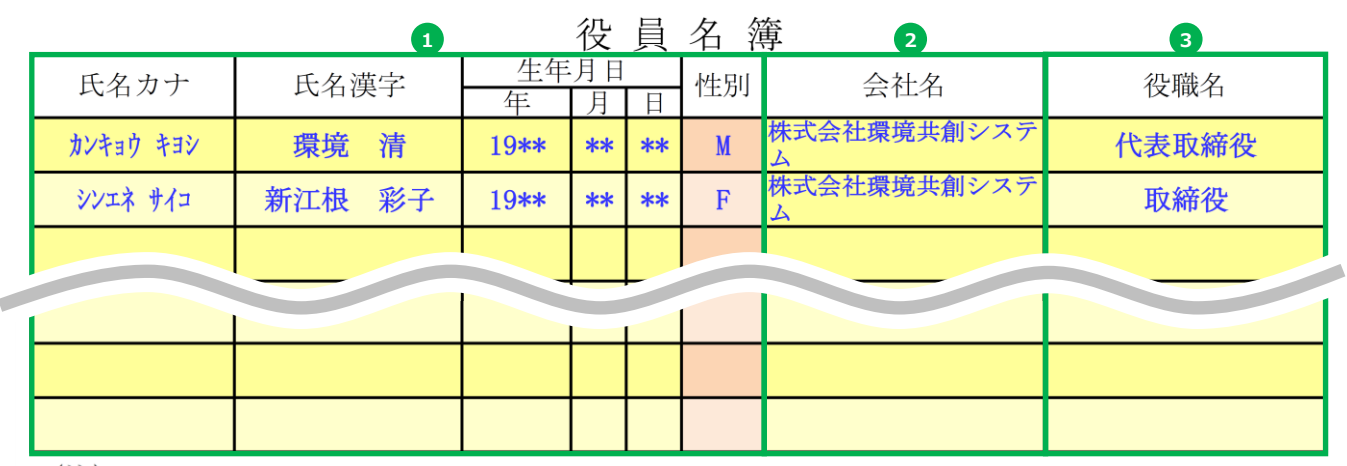

(注)

役員名簿については、氏名カナ(半角、姓と名の間も半角で1マス空け)、氏名漢字(全角、姓と 名の間も全角で1マス空け)、生年月日(数字は年を4桁半角、月日を2桁半角)、性別(半角で男性 はM、女性はF)、会社名及び役職名を記載する。

また、外国人については、氏名欄にはアルファベットを、氏名カナ欄は当該アルファベットのカナ 読みを記載すること。

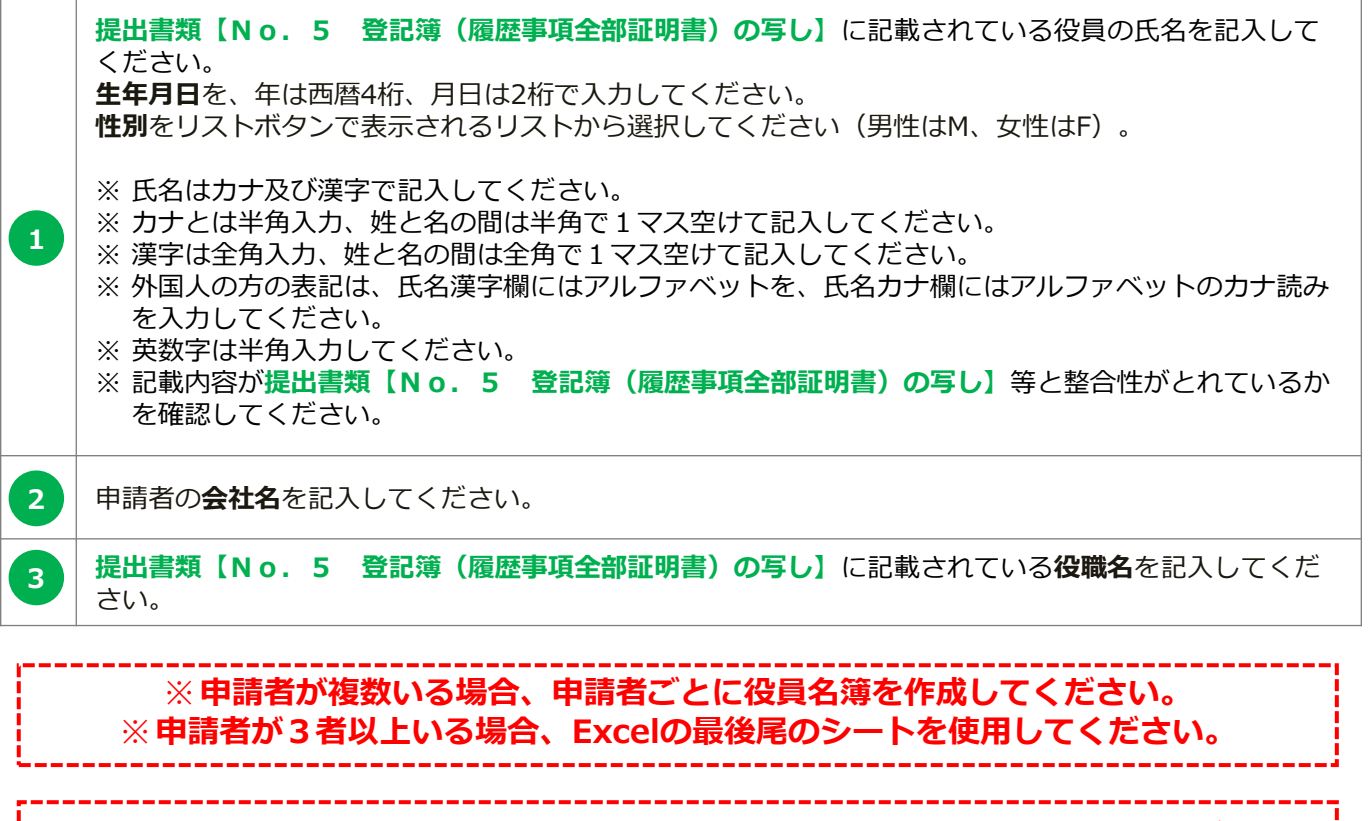

※**役員が表に書ききれない場合、行を追加してすべての役員の氏名を記入してください。**

(別紙3)

### 実施体制図

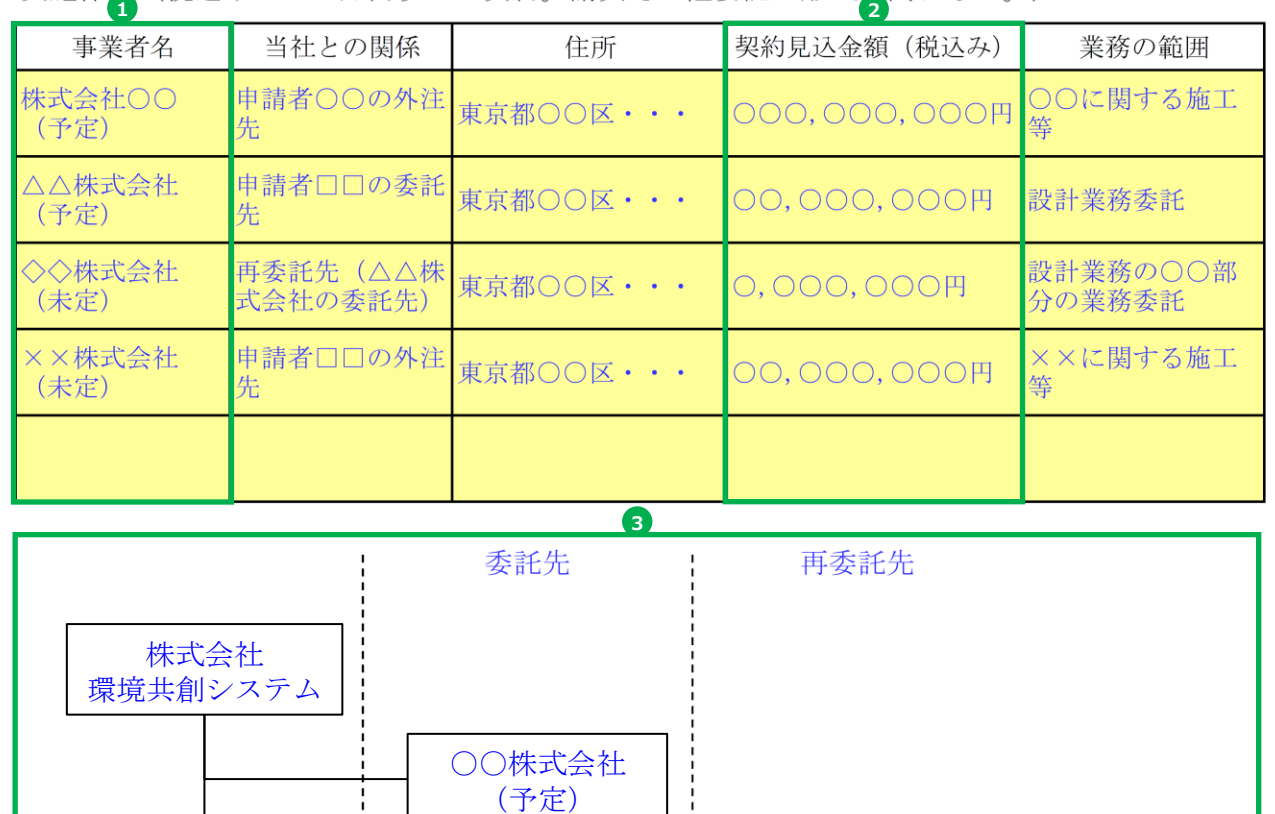

【実施体制図に記載すべき事項】

株式会社 エスアイアイ

・補助事業の一部を第三者に委託(請負その他委託の形式を問わない。)する場合については、 契約先の事業者(税込み100万円以上の取引に限る)の事業者名、補助事業者との契約関係、 住所、契約金額及び業務の範囲

××株式会社 (未定)

△△株式会社 (予定)

• 第三者の委託先からさらに委託している場合(再委託などを行っている場合で、税込み100 万円以上の取引に限る)も上記同様に記載のこと。

◇◇株式会社 (未定)

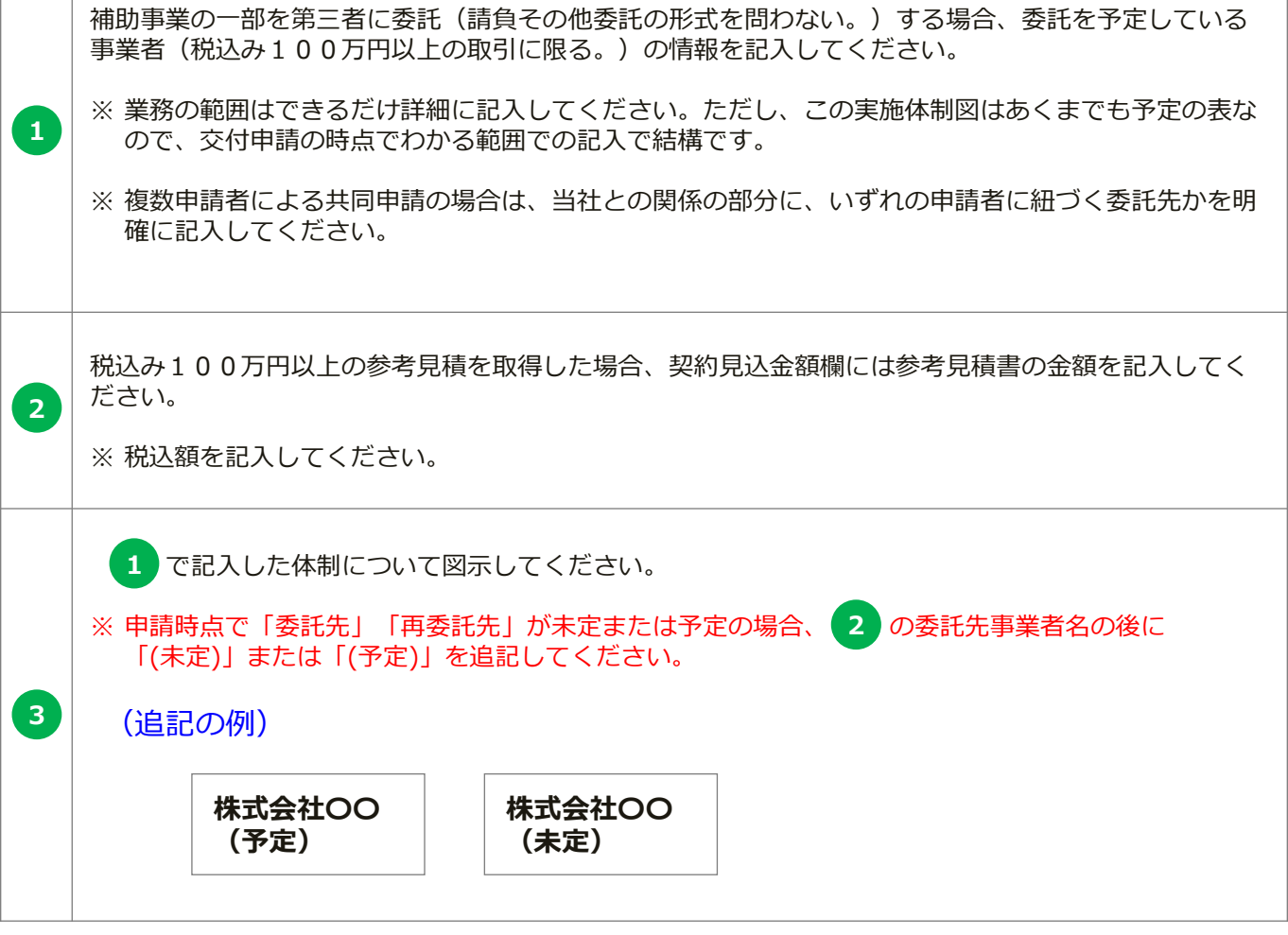

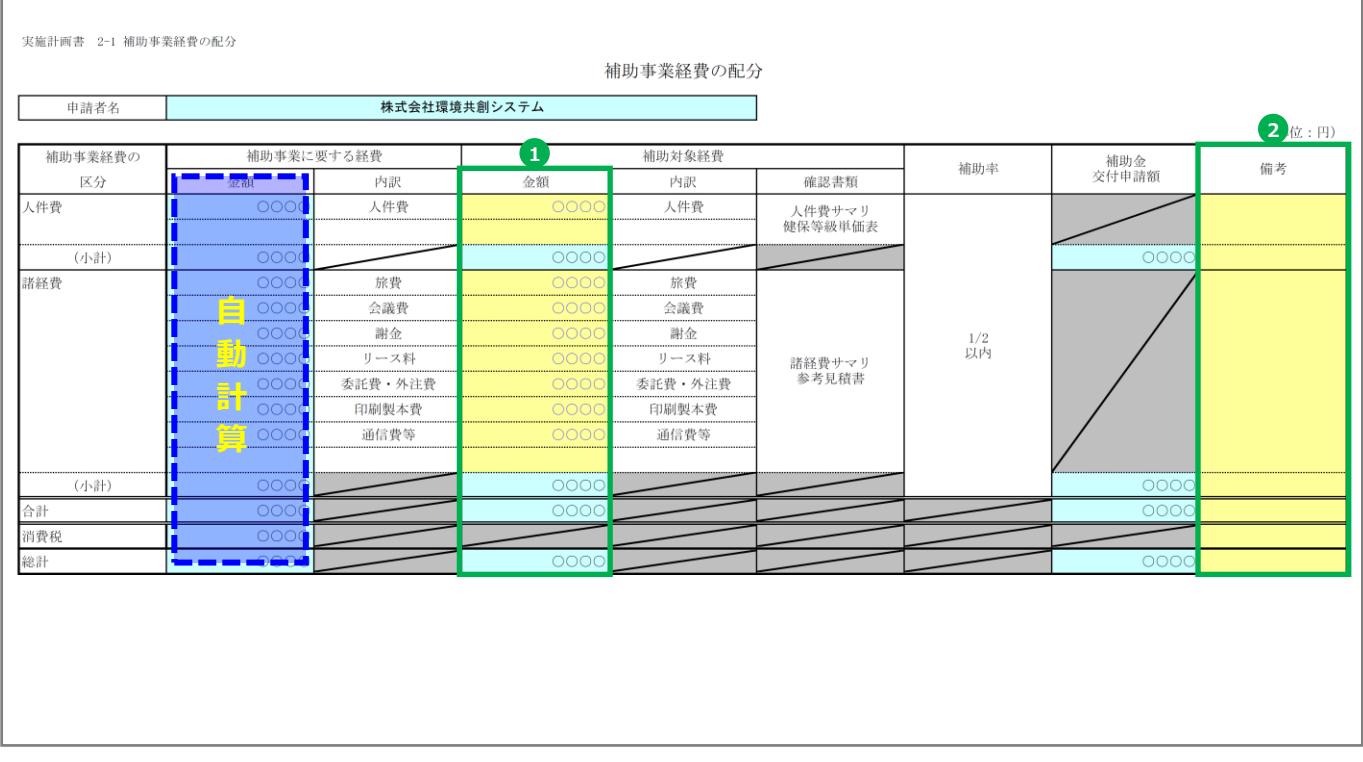

補助事業に要する経費と補助対象経費に差異が生じる場合は、修正してください。 **1**

※補助対象外の経費が発生する場合に差異が生じます。

**2 る** その他特記事項等があれば入力してください。

## ※ **複数申請の場合は、 提出書類【No.2-1 補助事業経費の配分】の「補助事業経 費の配分(合計)」のシートを提出してください。**

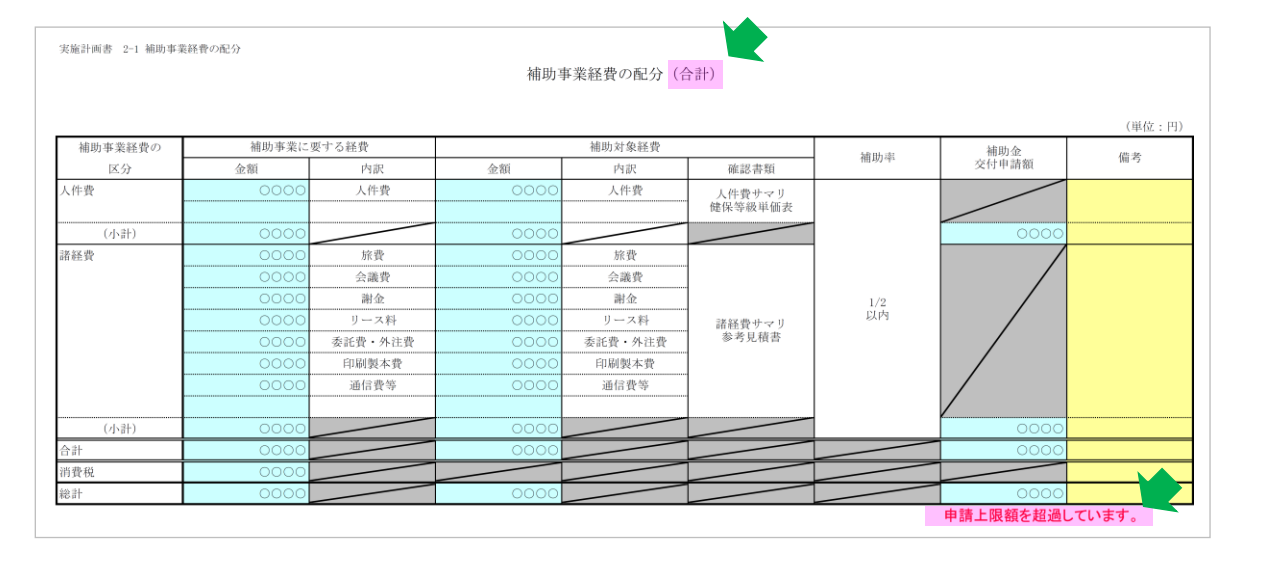

## ※ **補助金申請上限額を超過している場合、「補助金交付申請額 総計」欄の下にアラート が表示されます。補助金交付申請額を按分いただき、上限額以下になるように調整して ください。**

sii

実施計画書 2-1 補助事業経費の配分 ※計算シート

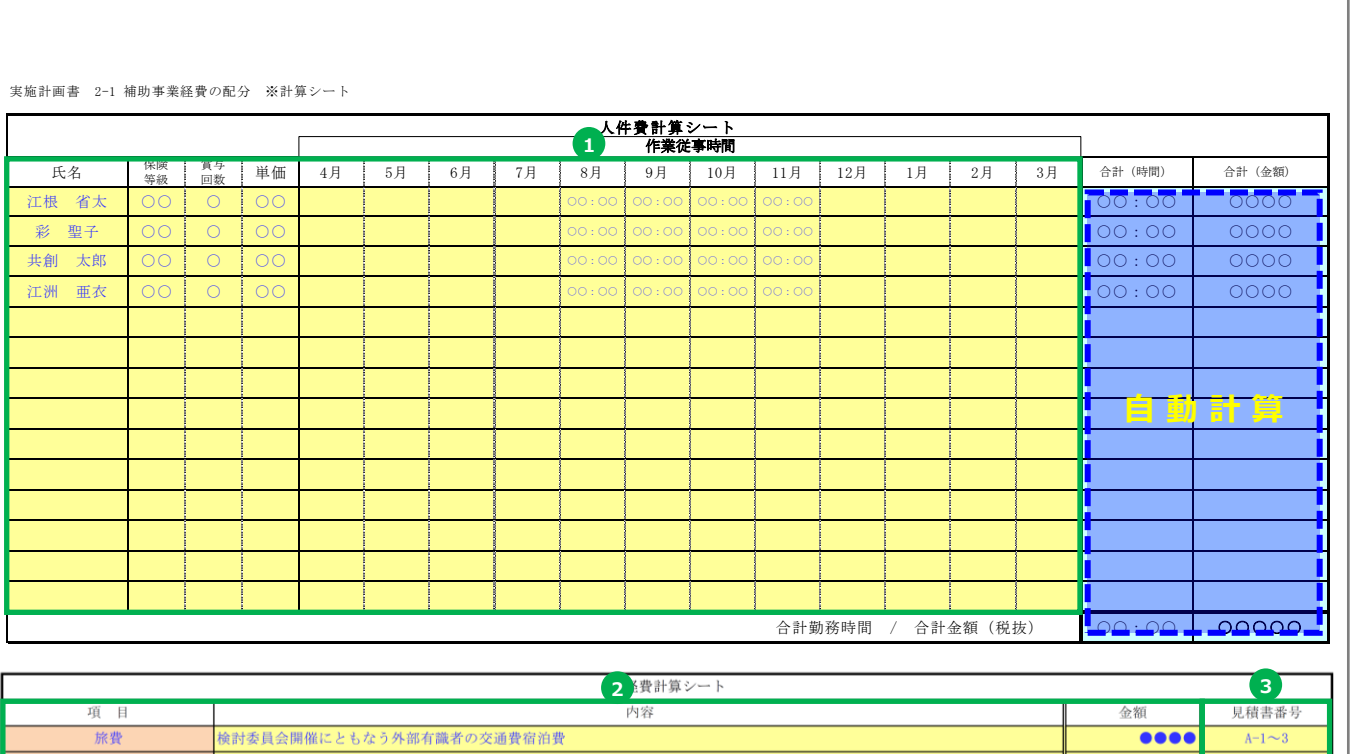

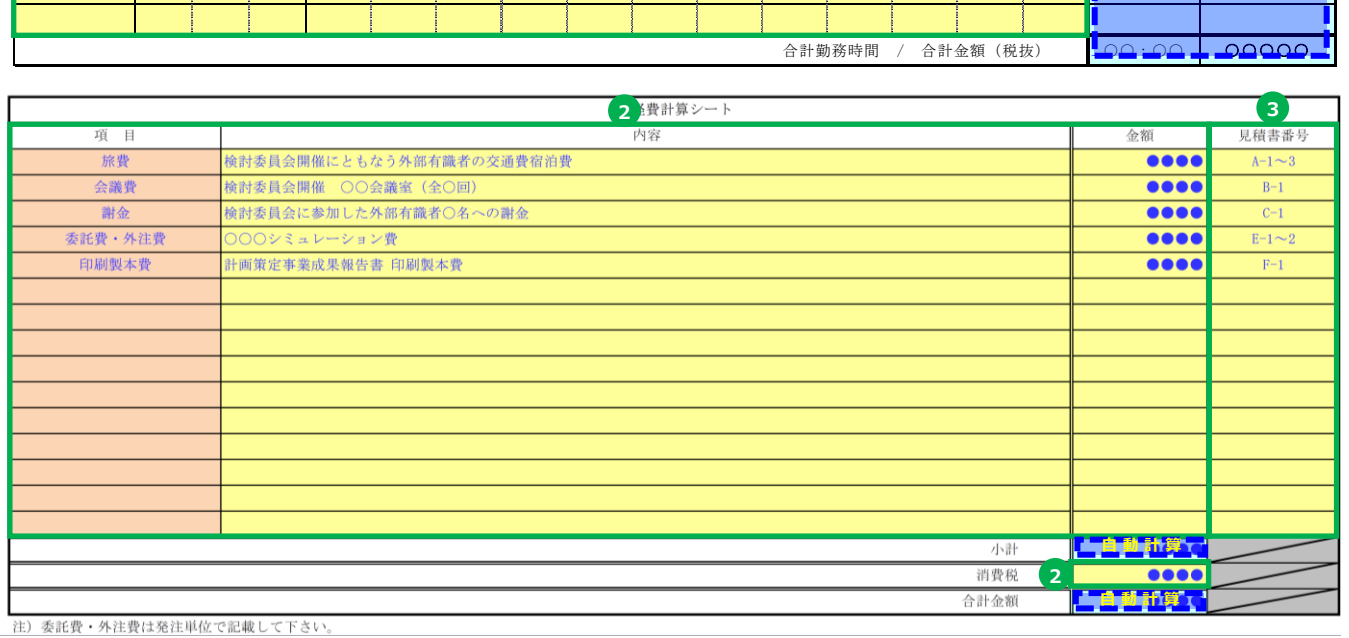

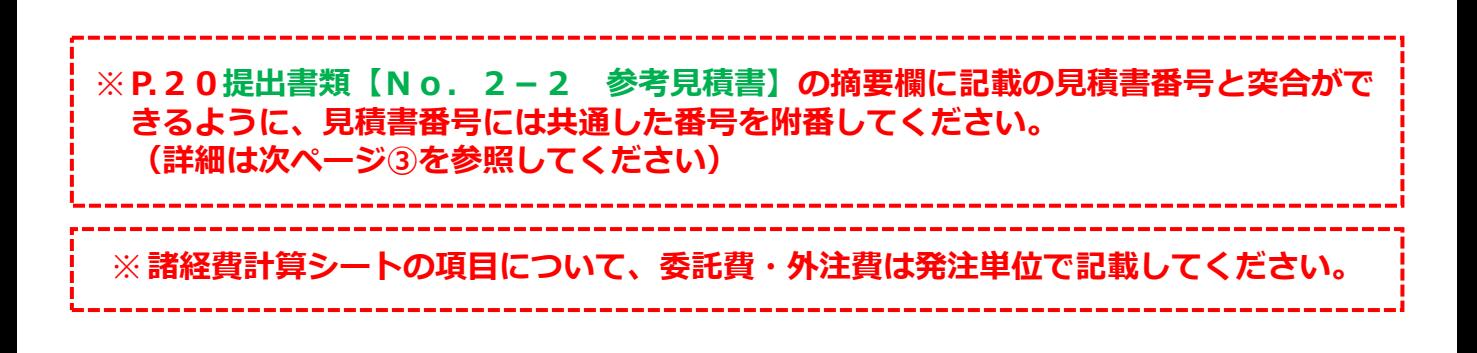

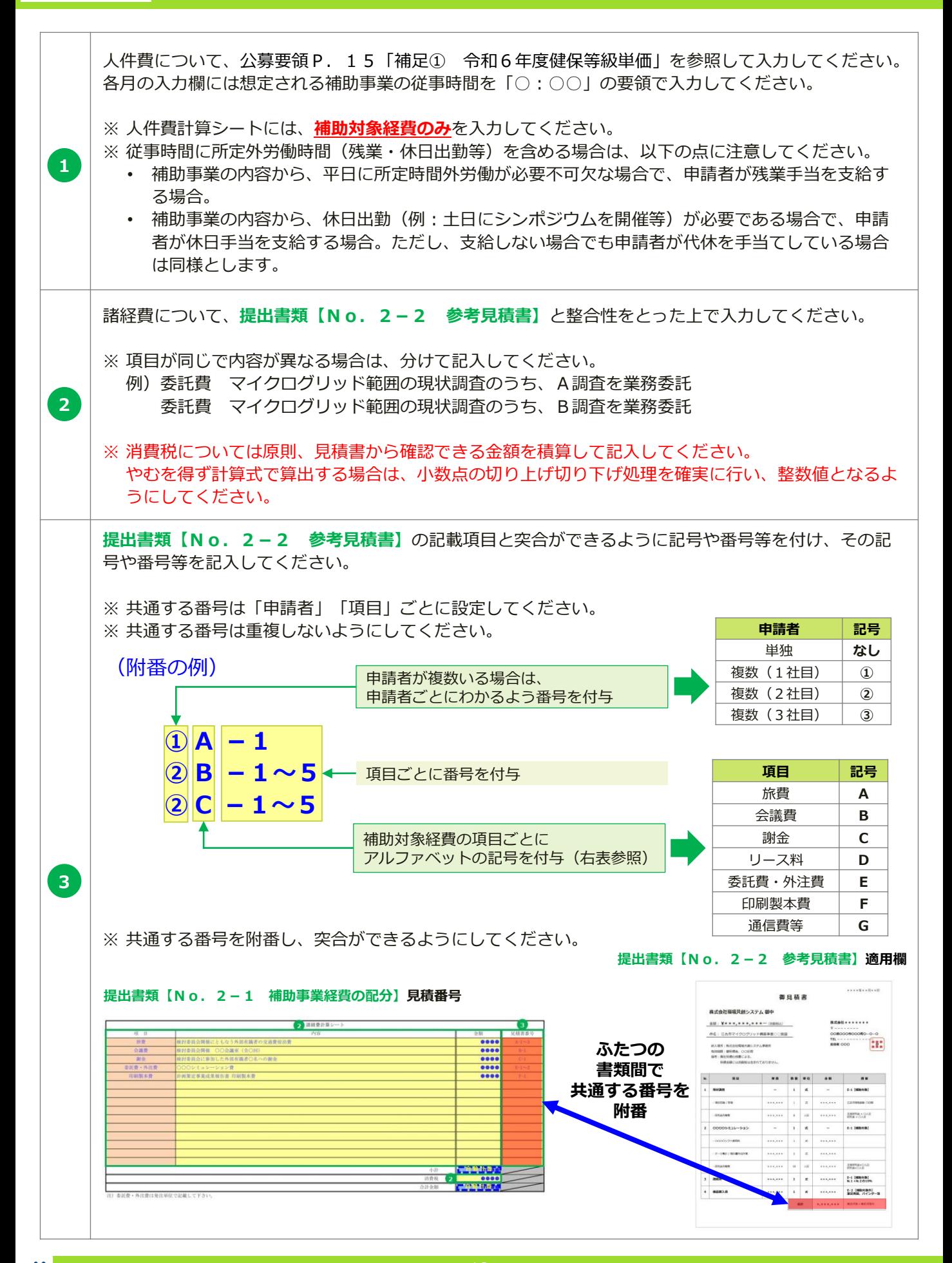

## **見積書の作成について**

- ◼ **交付申請時の見積作成の注意事項**
	- ① **提出書類【No.2-1 補助事業経費の配分】**の諸経費の記載項目と突合ができ るように番号等を付け、その番号を記入してください。
	- ② 見積に補助対象外となる経費が含まれる場合は、補助対象経費と補助対象外経費を明 確に分けてください。(補助対象外の人件費・諸経費を補助対象経費に含めないよう にしてください)
	- ③ **提出書類【No.2-1 補助事業経費の配分】**の記載項目と突合ができるように 番号等を付け、その番号を記入してください。
	- ④ 原則、申請者自身で見積書を作成しないでください。
	- ⑤ 主要設備については、**提出書類【No.2-5 補助事業実施体制】** 、**【様式1 別紙1 補助事業に要する経費、補助対象経費及び補助金の配分額】**と整合性がとれ ているようにしてください。

※**適切な見積書の作成をいただくために**

sii

**補助対象経費に係る調達は、本補助金が国庫補助金を財源としていることから、適正 に実行されていることが求められます。そのため交付申請時においても、経費の補助対 象内外だけでなく、それぞれの実施内容及び金額が明確にわかる見積書を取得いただく 必要があります。**

**まずは、公募要領P.20「2-6 補助事業の開始について」をよくお読みいただき、 十分理解いただいた上での見積書取得をお願いいたします。**

補助事業に要する経費及び補助対象経費の根拠となる参考見積書を提出してください。

(見積例)

**に分** 

sii

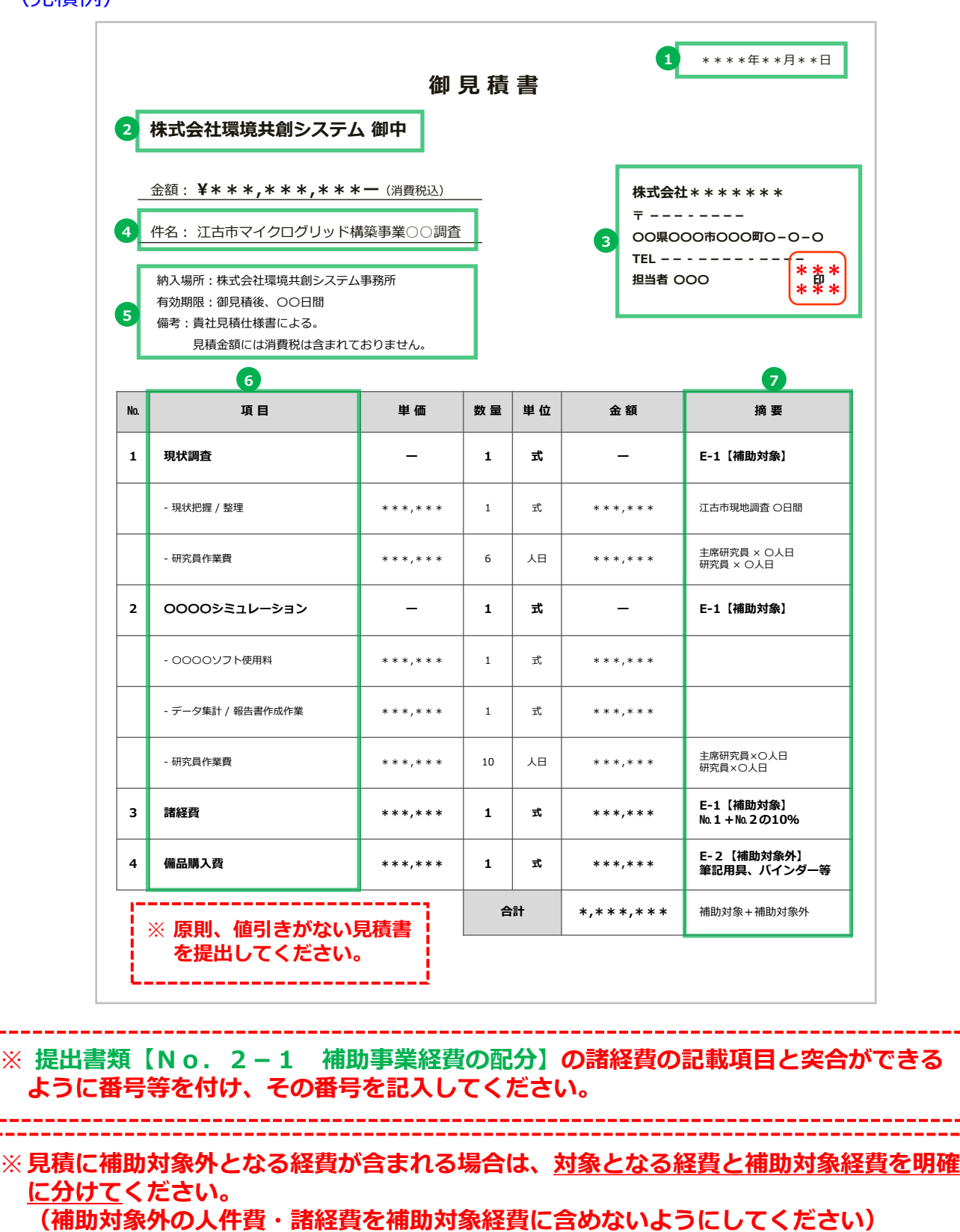

※**補助事業実施時の見積、発注については公募要領P.20「2-6 補助事業の開始につ いて」を参照してください。**

#### **実施計画書 参考見積書 No.2-2 1** 見積書発行日は、公募開始日以降かつ見積依頼日以降の日付で取得してください。 **2** 見積書の宛名は、申請事業者の名義で取得してください。 見積選定先の書式に準じ、見積選定先が作成していることがわかるようにしてください。 **3** ※ 押印箇所を設けた見積書様式の場合、社内規程に沿って角印等を押印ください。 **4** 見積仕様書に記載の件名と同様の件名を記入してください。 交付申請時に見積書の有効期限が切れていないか確認ください。 **5** その他項目についても必要に応じて確認ください。 費目の具体的な内訳を記入してください。 記入の際は、補助対象内外が明確にわかるようにしてください。 ※ 原則、値引きのあるものは認められません。 **6** ※ 記載内容が不明確な場合、別途詳細資料を求める場合があります。 (記載内容が不明確で、補助対象内外の判別ができない粒度である場合は、追加で詳細資料の提出を 求めます。) **提出書類【No.2-1 補助事業経費の配分】**と**参考見積書内の諸経費明細項目**に、**共通して記載す る番号**を附番してください。 ※ 共通する番号は「申請者」「項目」ごとに設定してください。 ※ 共通する番号は重複しないようにしてください。 **申請者 記号** 単独 **なし** (附番の例) 申請者が複数いる場合は、 複数(1社目) **①** 申請者ごとにわかるよう番号を付与 複数(2社目) **②** 複数(3社目) **➂**  $\Omega$   $|A|$  - 1  $\Omega$  **B**  $-$  1  $\sim$  5  $+$ 項目ごとに番号を付与 **項目 記号** 旅費 **A**  $\Omega$  **C**  $-1 \sim 5$ 会議費 **B** 謝金 **C** 補助対象経費の項目ごとに アルファベットの記号を付与(右表参照) リース料 **D 7** 委託費・外注費 **E** 印刷製本費 **F** ※ 共通する番号を附番し、突合ができるようにしてください。 通信費等 **G 提出書類【No.2-2 参考見積書】適用欄**御見積書 **提出書類【No. 2-1 補助事業経費の配分】見積番号**

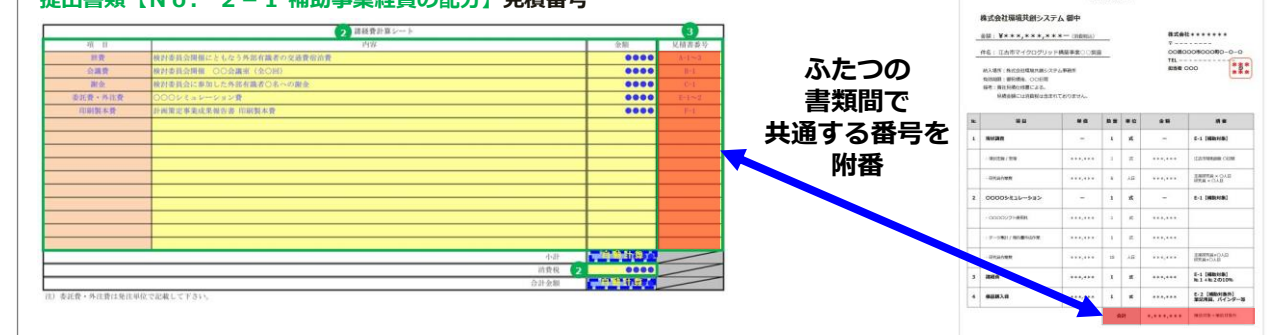

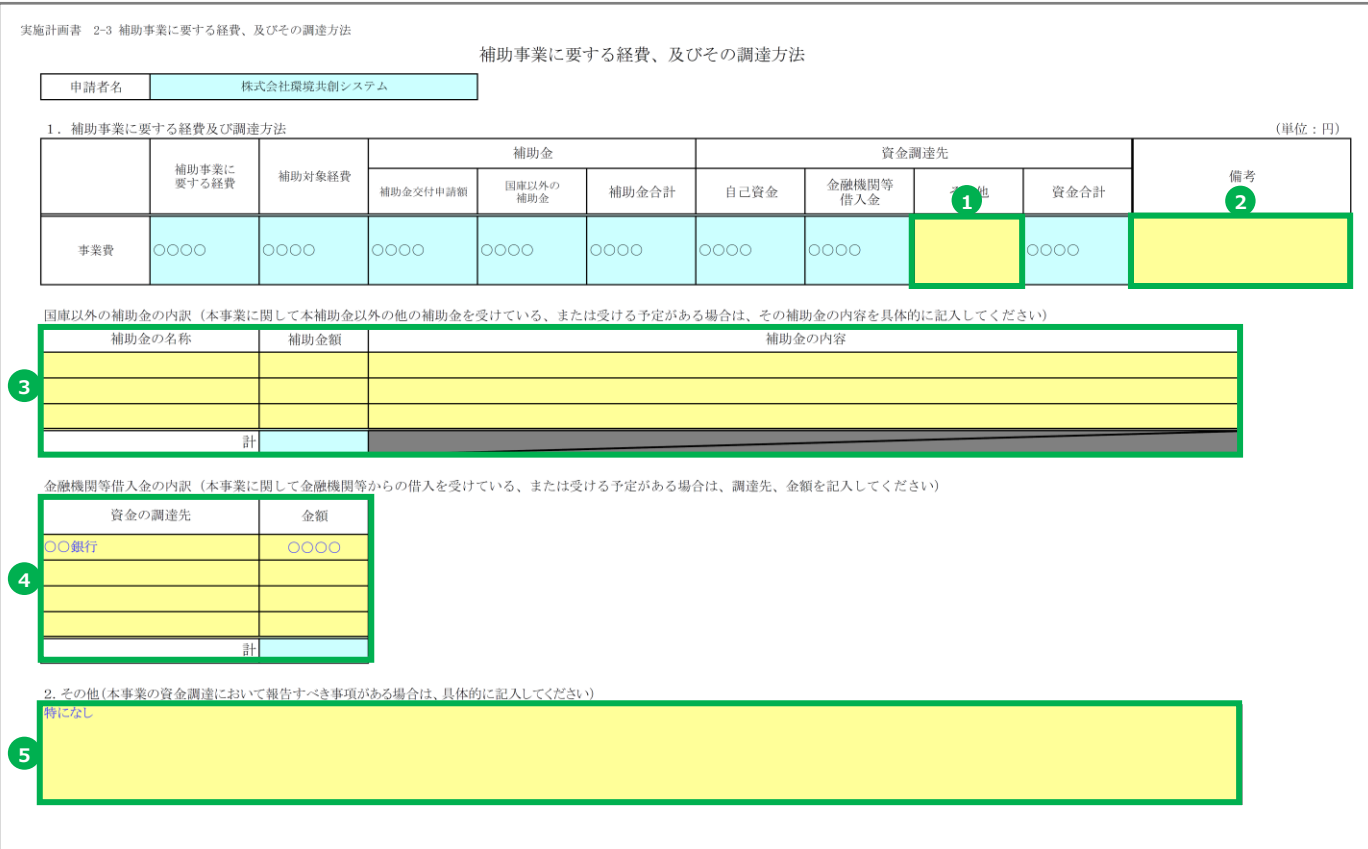

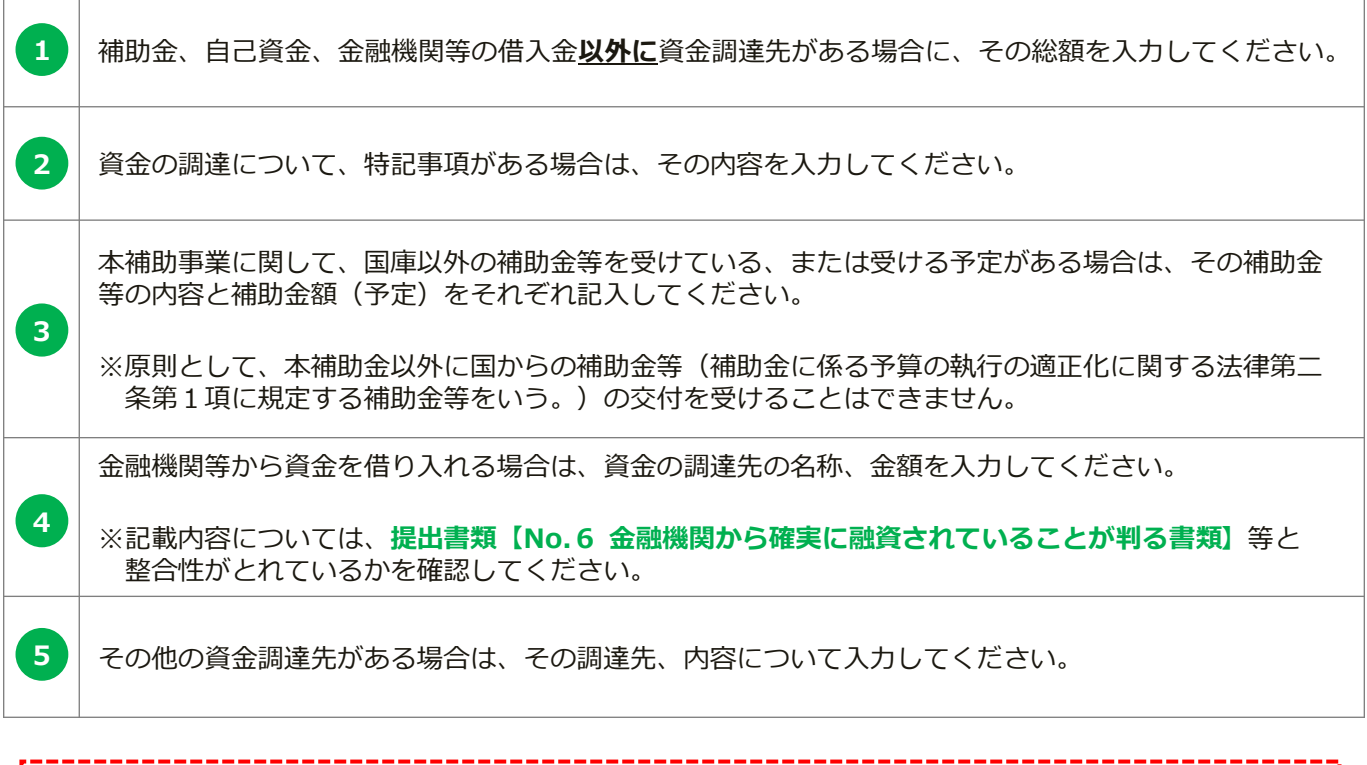

## ※**申請者が複数いる場合、申請者ごとに本様式を作成してください。** ※**申請者が3者以上いる場合、Excelの最後尾のシートを使用してください。**

実施計画書 2-4 補助事業実施に関連する事項

#### 補助事業実施に関連する事項

1. 補助事業実施計画

計画の策定及び配電事業の参入に向けた詳細検討に関して、以下の実施項目に対する実施内容を記入してください。

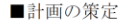

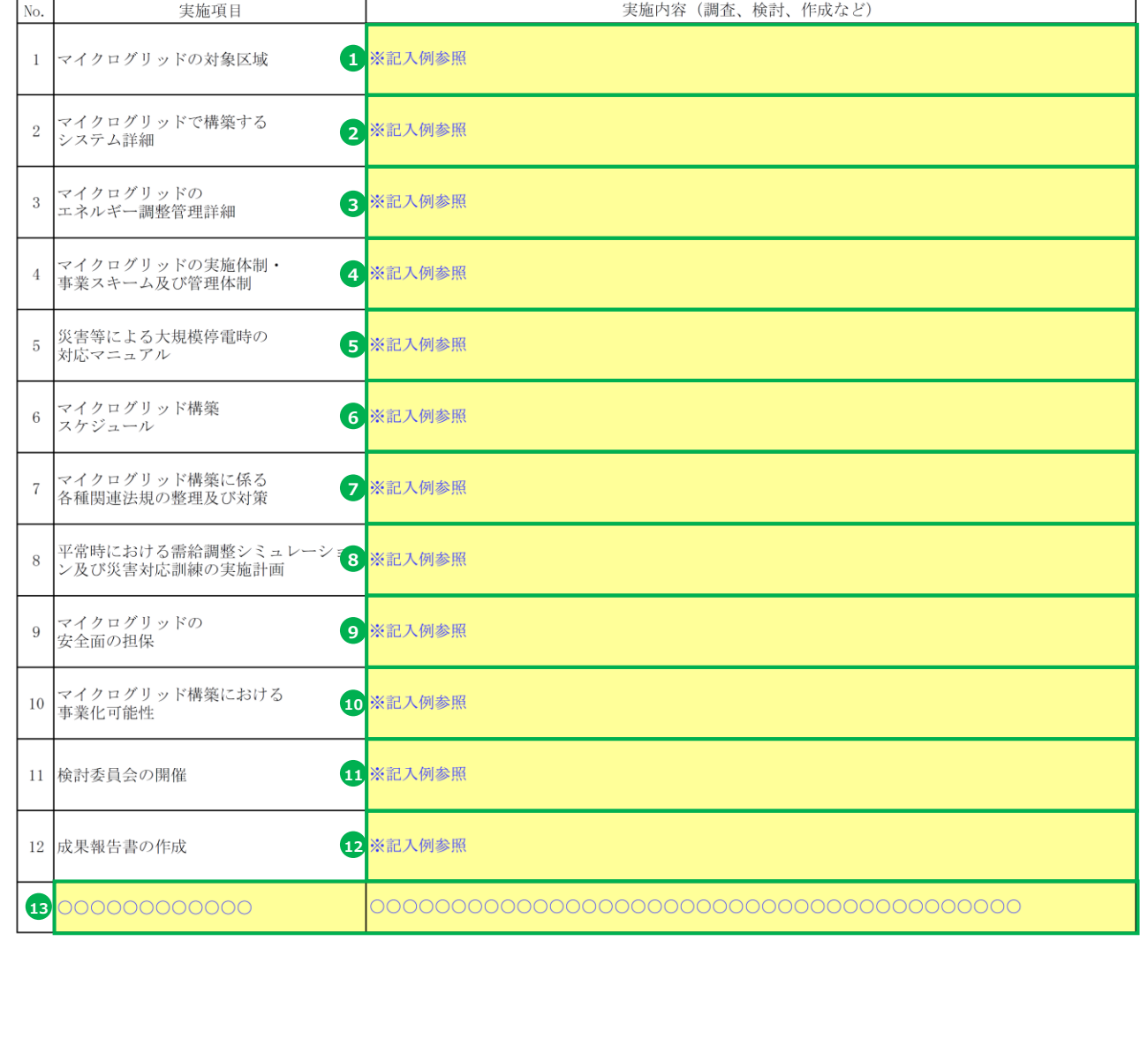

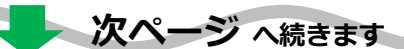

#### **実施計画書 No.2-4**

# **補助事業実施に関連する事項**

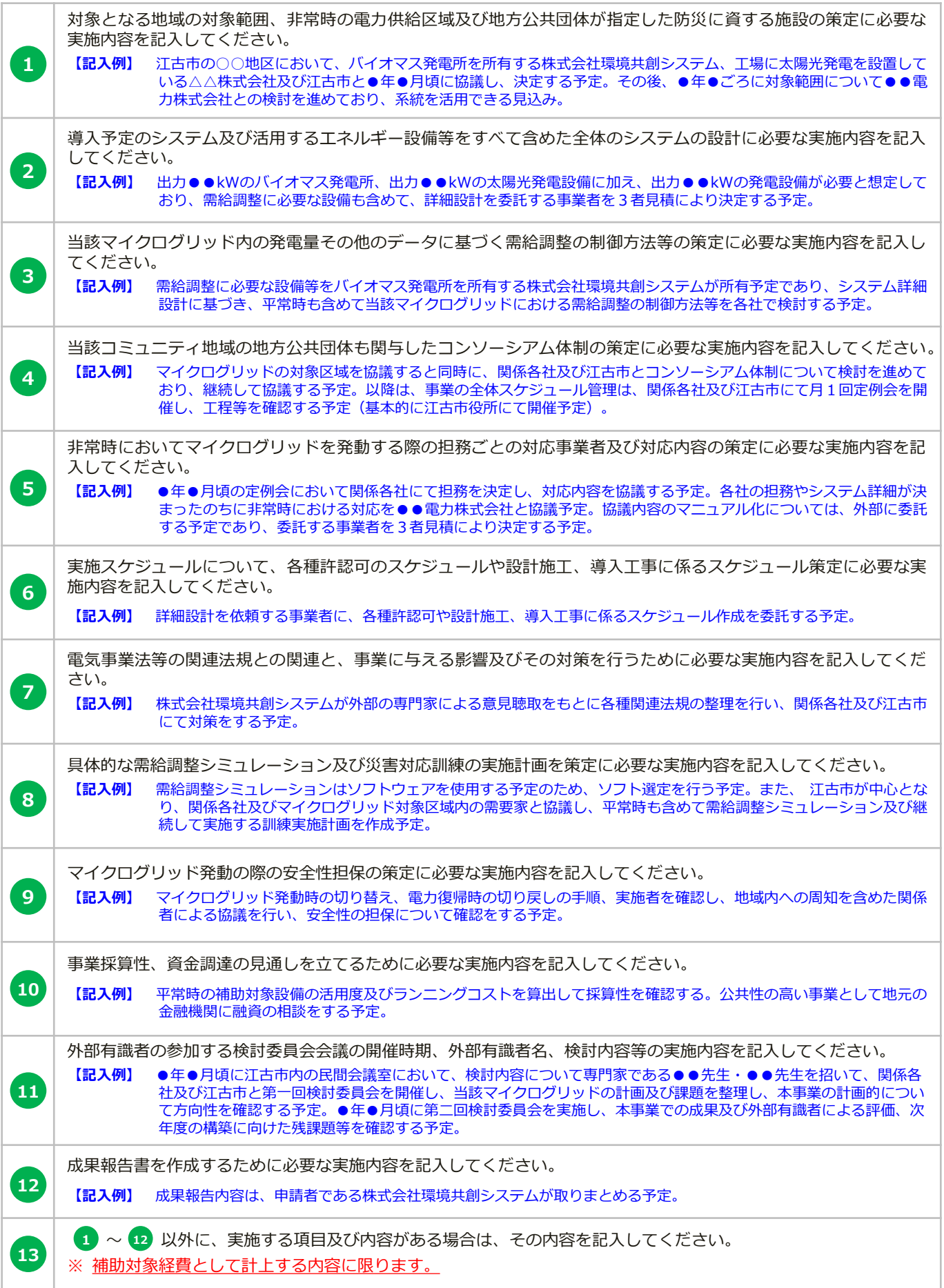

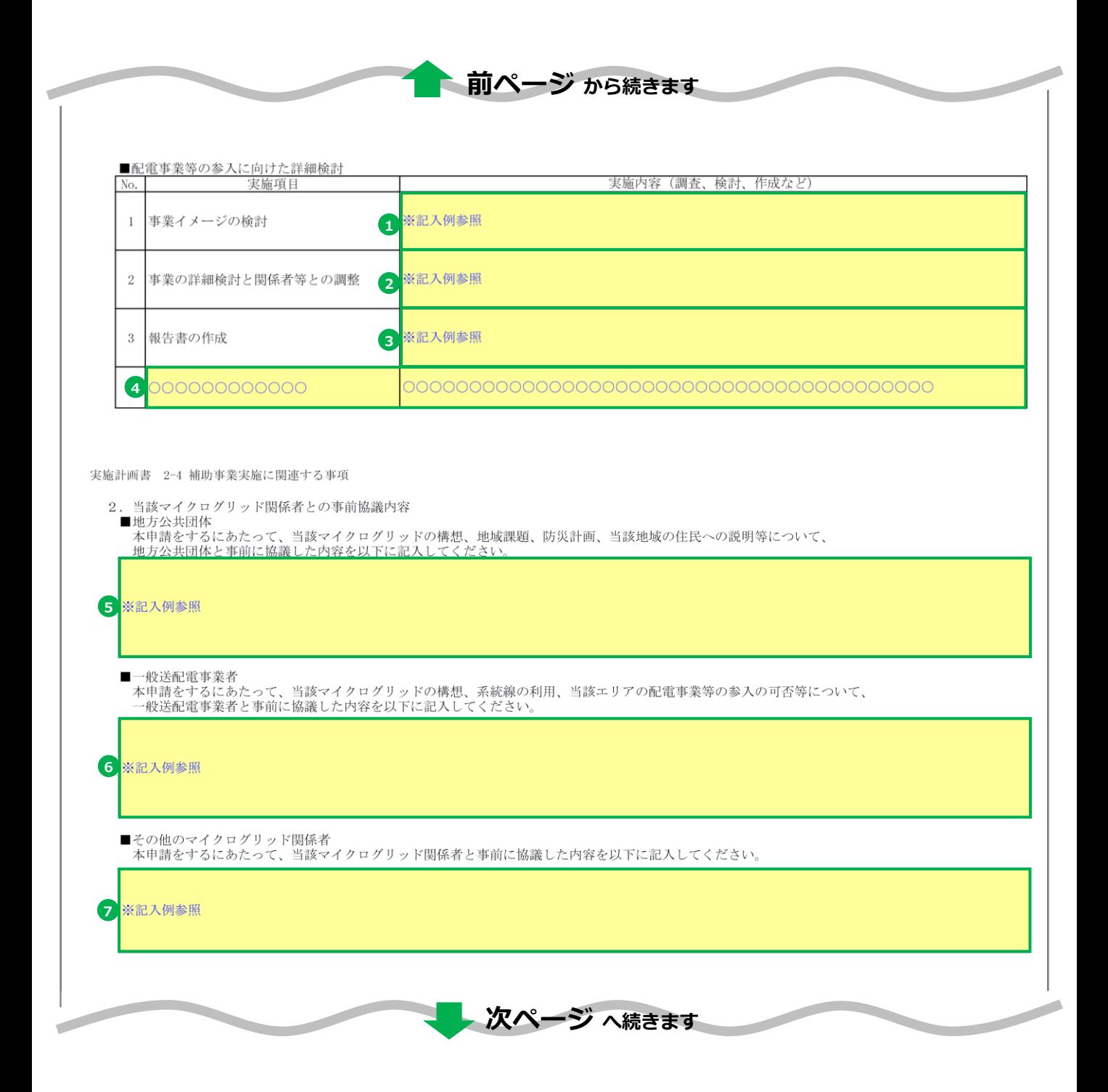

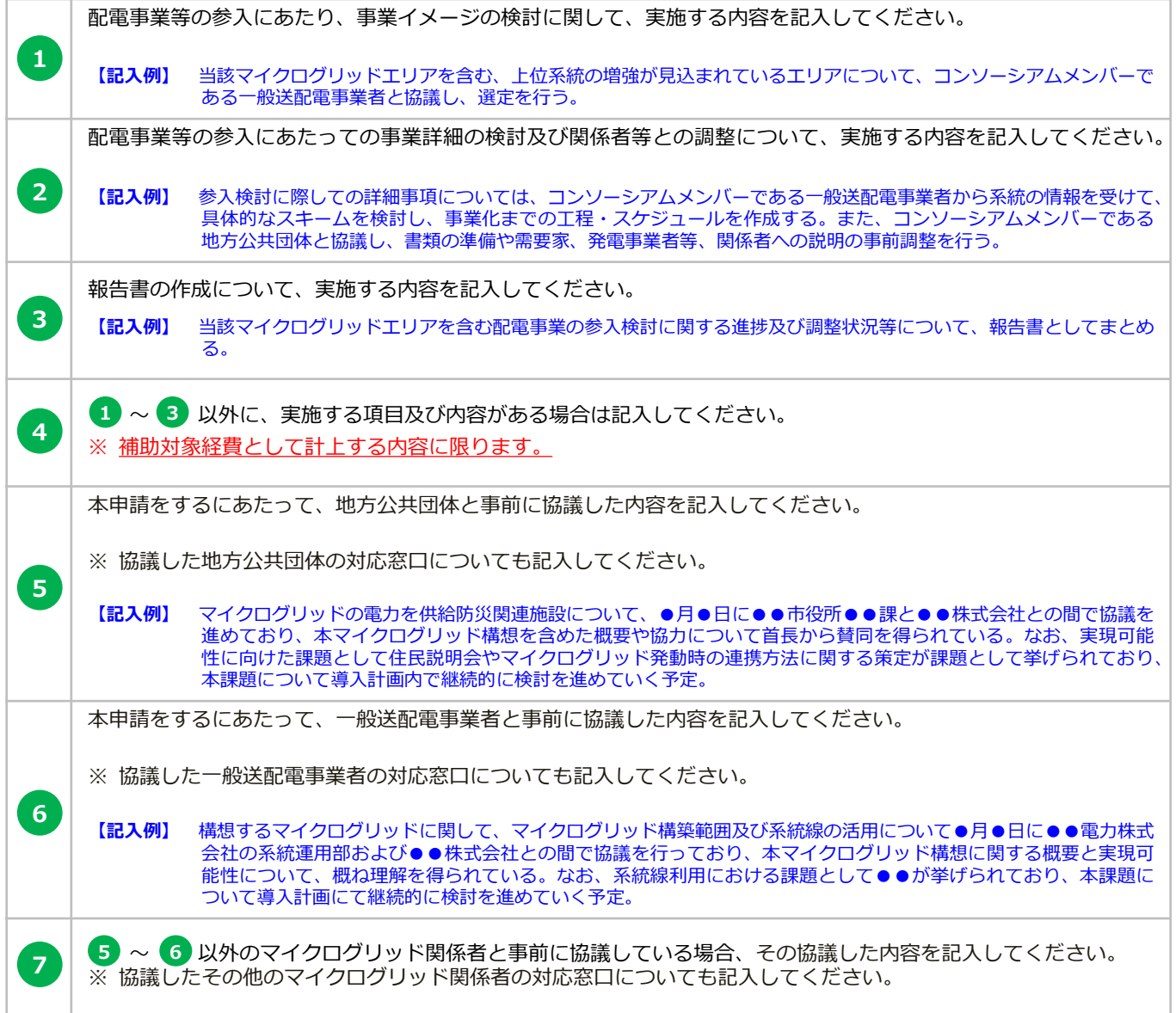

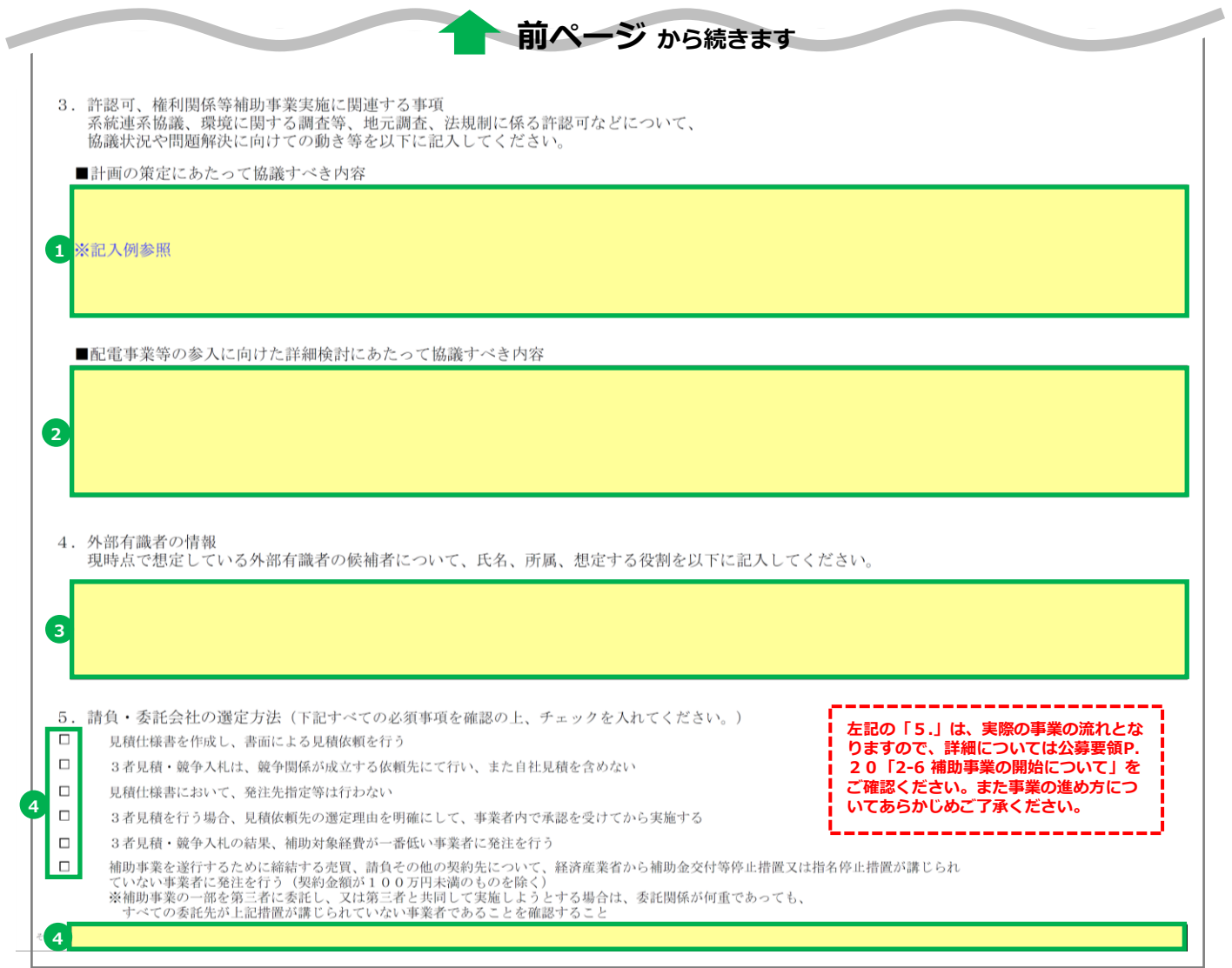

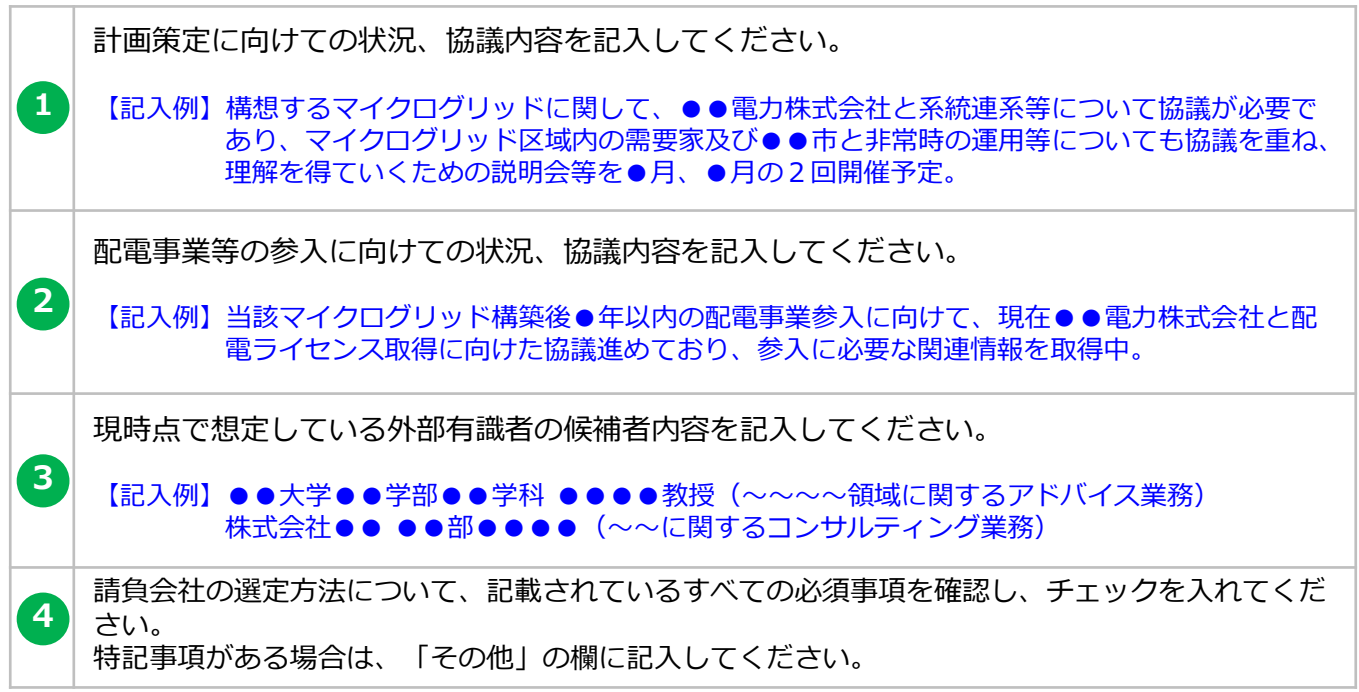

実施計画書 2-5 補助事業実施体制

補助事業実施体制

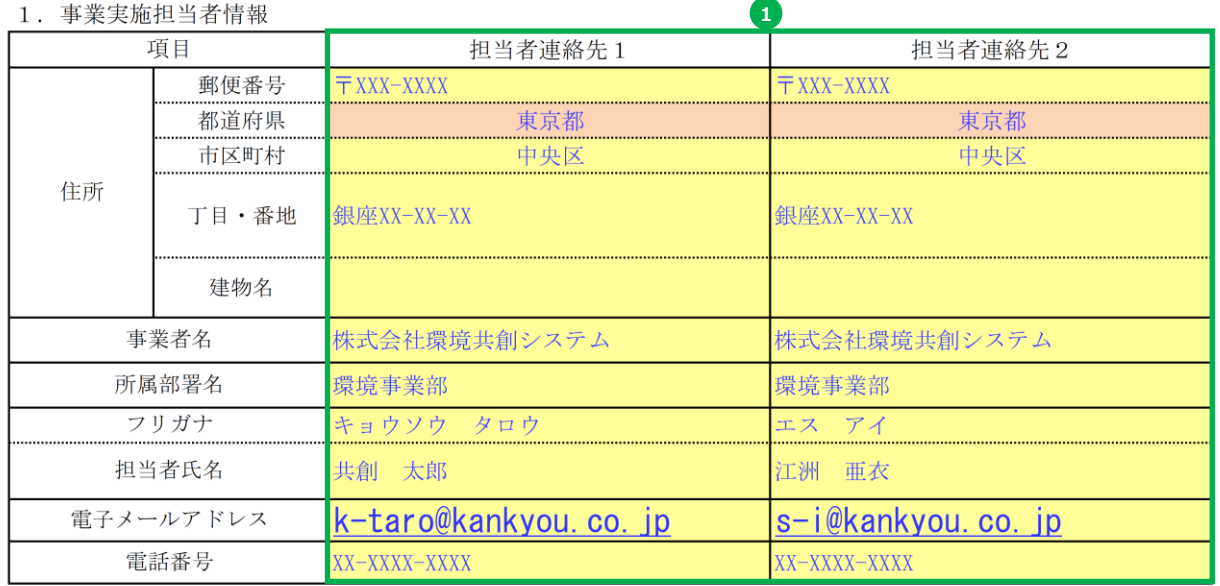

#### 2. 体制図

sii

申請者及び補助事業に関係する事業者(コンソーシアム関係者、外部有識者等)の役割分担がわかるように体制図を作 成してください<sup>※</sup>。

※補助事業の一部を第三者に委託し、又は第三者と共同して実施しようとする場合の委託先等との関係については、<br>様式1別紙3に記入してください。<br>2

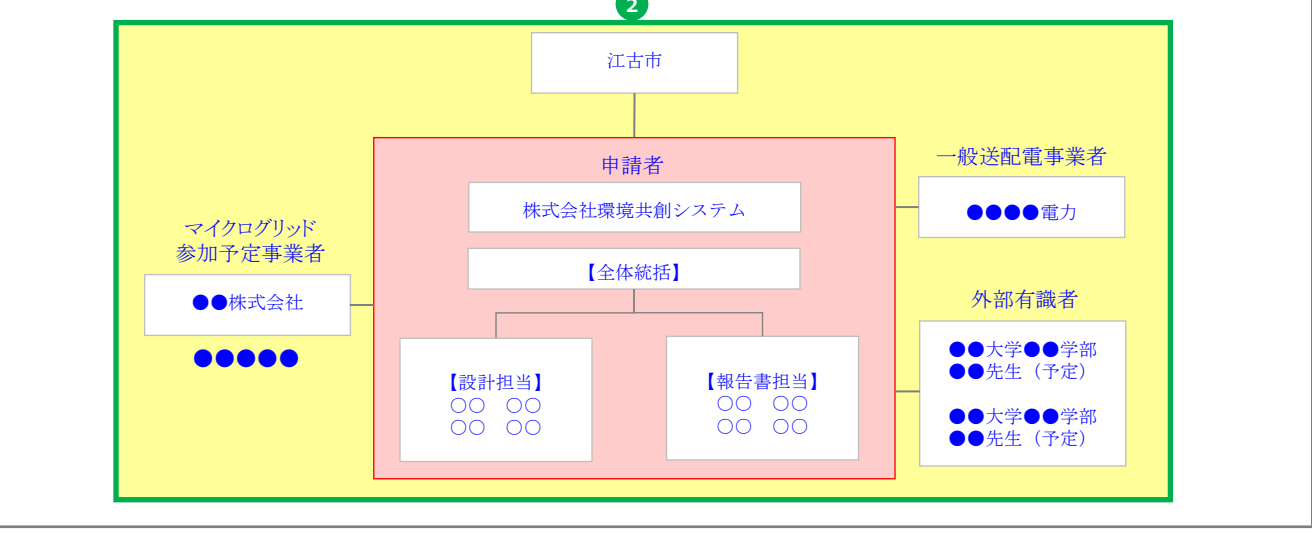

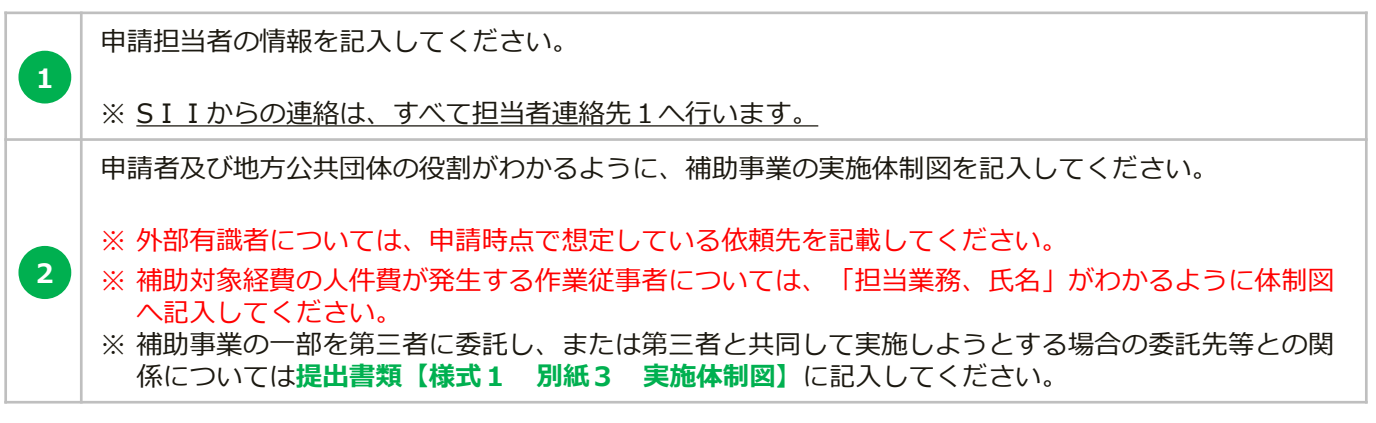

# **補助事業実施予定スケジュール**

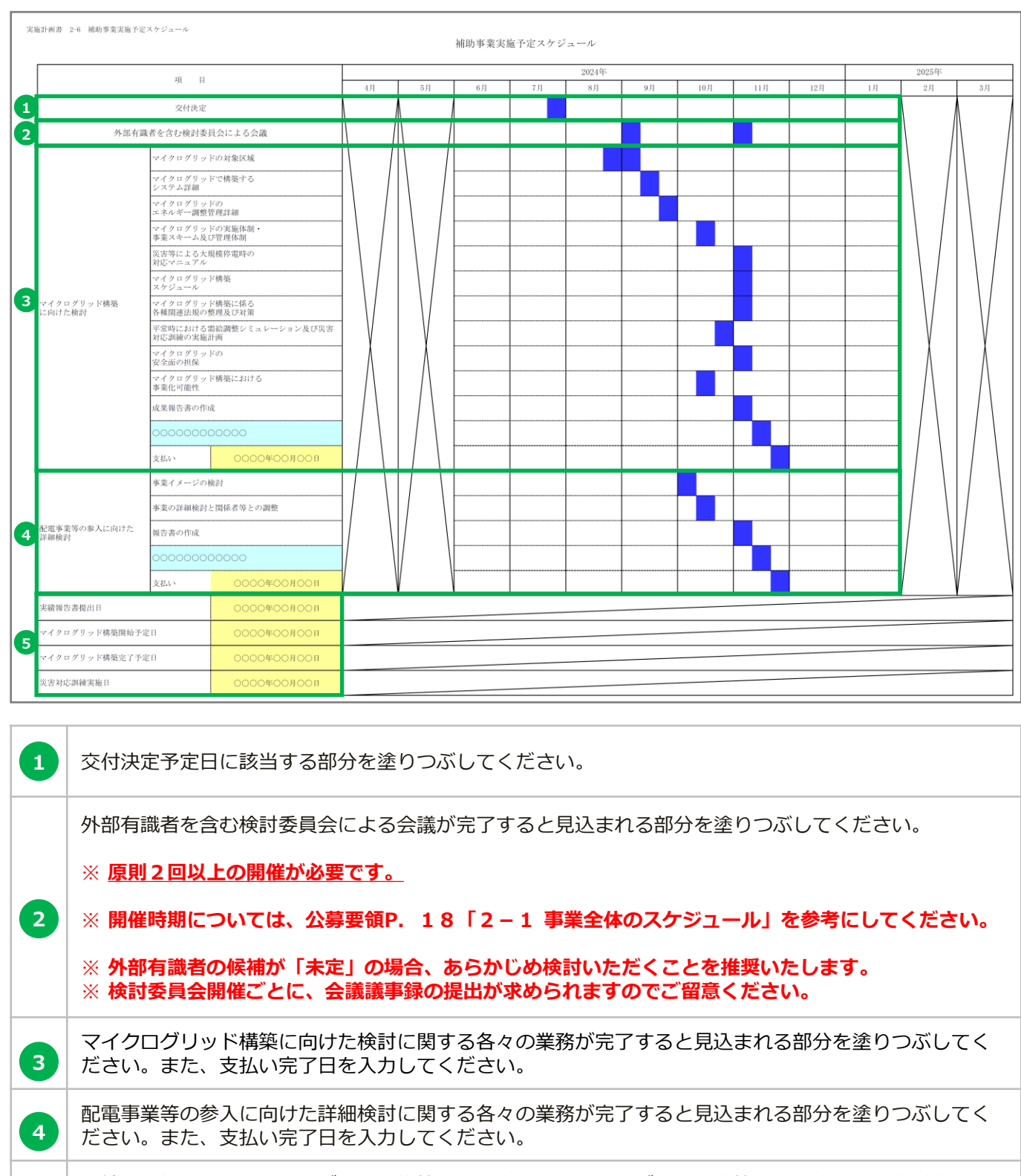

実績報告提出日、マイクログリッド構築開始予定日、マイクログリッド構築完了予定日、災害対応訓練 実施日をそれぞれ入力してください。

# ※**計画策定に係る経費の支払日が複数見込まれる場合、 最も遅い日付が補助事業の完了要件である「補助対象経費の全額支出完了日」です。**

**5**

# **地方公共団体が確実に関与することの証明書**

実施計画書 2-7 地方公共団体が確実に関与することの証明書

一般社団法人 環境共創イニシアチブ 御中 一般社団法人 環境共創イニシアチブ 御中

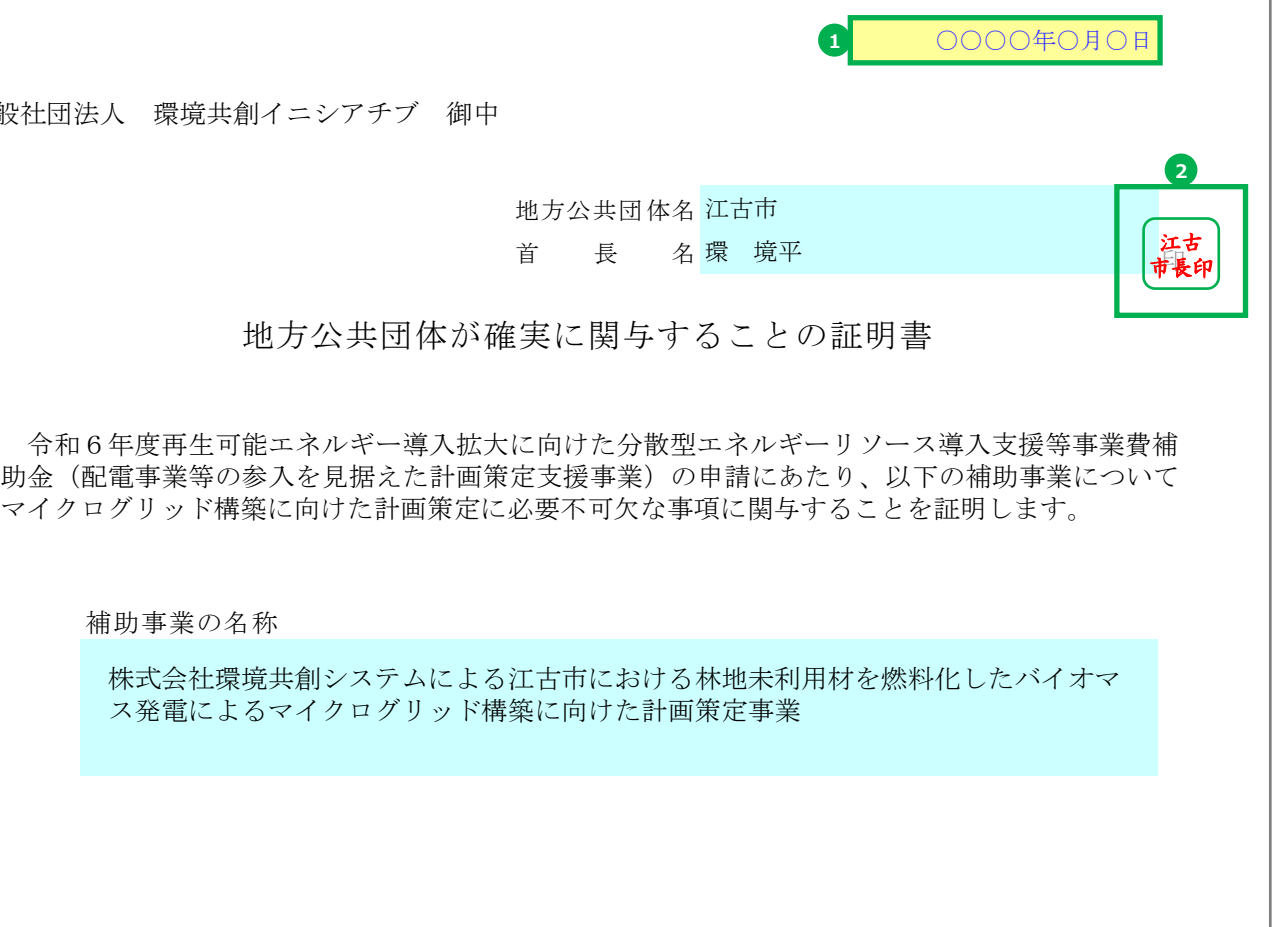

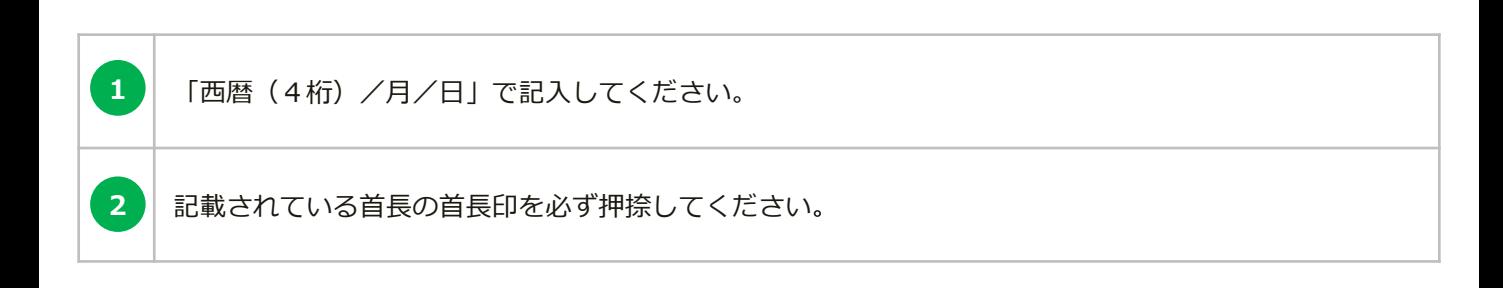

※ **必ず本事業の公募開始日(2024年6月20日)以降に本証明書を取得してください。** ※ **地方公共団体が申請者である場合は、本書式の提出は不要です。**

sii

**本書式は、PowerPointで作成してください。作成にあたり、各項目について文章に よる要旨の説明、及び図表等を使用した詳細がわかりやすく表現されているマイクロ グリッド構築概要資料を提出してください。**

※**作成段階で未定の箇所がある場合はそのことがわかるように記載してください。**

### ●**PowerPoint書式の作成**

- 1. PowerPoint書式を開くと、各スライドの下部(ノート)に書類の作成にあたって注意すべき 事項を記載しておりますので、必ず確認の上で書類を作成してください。
- 2. 1~8の項目に、【要旨】【詳細】を記入してください。

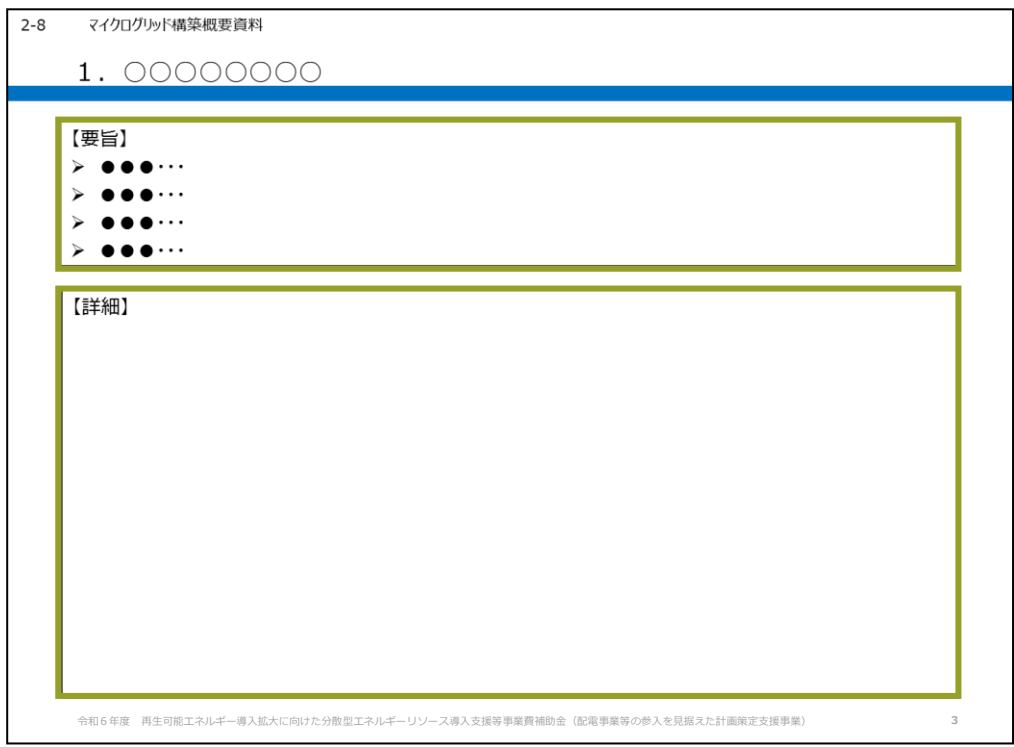

【要旨】 内容を簡潔に説明してください。

【詳細】 図表等を使用して具体的に、わかりやすく説明してください。

- 3. 書類を出力するにあたり、印刷範囲が正しく設定されているか、必要な情報がすべて表示され ているか、不要なオブジェクトが残っていないかを確認の上で出力してください。 (PowerPoint書式はすべて片面印刷にて出力してください。)
- 4. 申請に必要な添付書類があれば、あわせて提出してください。その際に、各書類との整合性が とれているかを確認してください。

31

## **1.マイクログリッドの対象区域(概要図)**

- ✓ マイクログリッドの全体像が把握できる概要図を記載すること。
- ✓ 系統の配電線と自営線が区別できるように説明すること。
- ✓ 新規で導入する設備、既存の設備を色分けし、区別できるように説明すること。
- ✓ コンソーシアム各社(補助事業者、地方公共団体等)、一般送配電事業者、供給先、及びその他 関係者を漏れなく記載すること。
- ✓ 平常時と災害等による大規模停電時の電気の流れを記載すること。

## (概要図例)

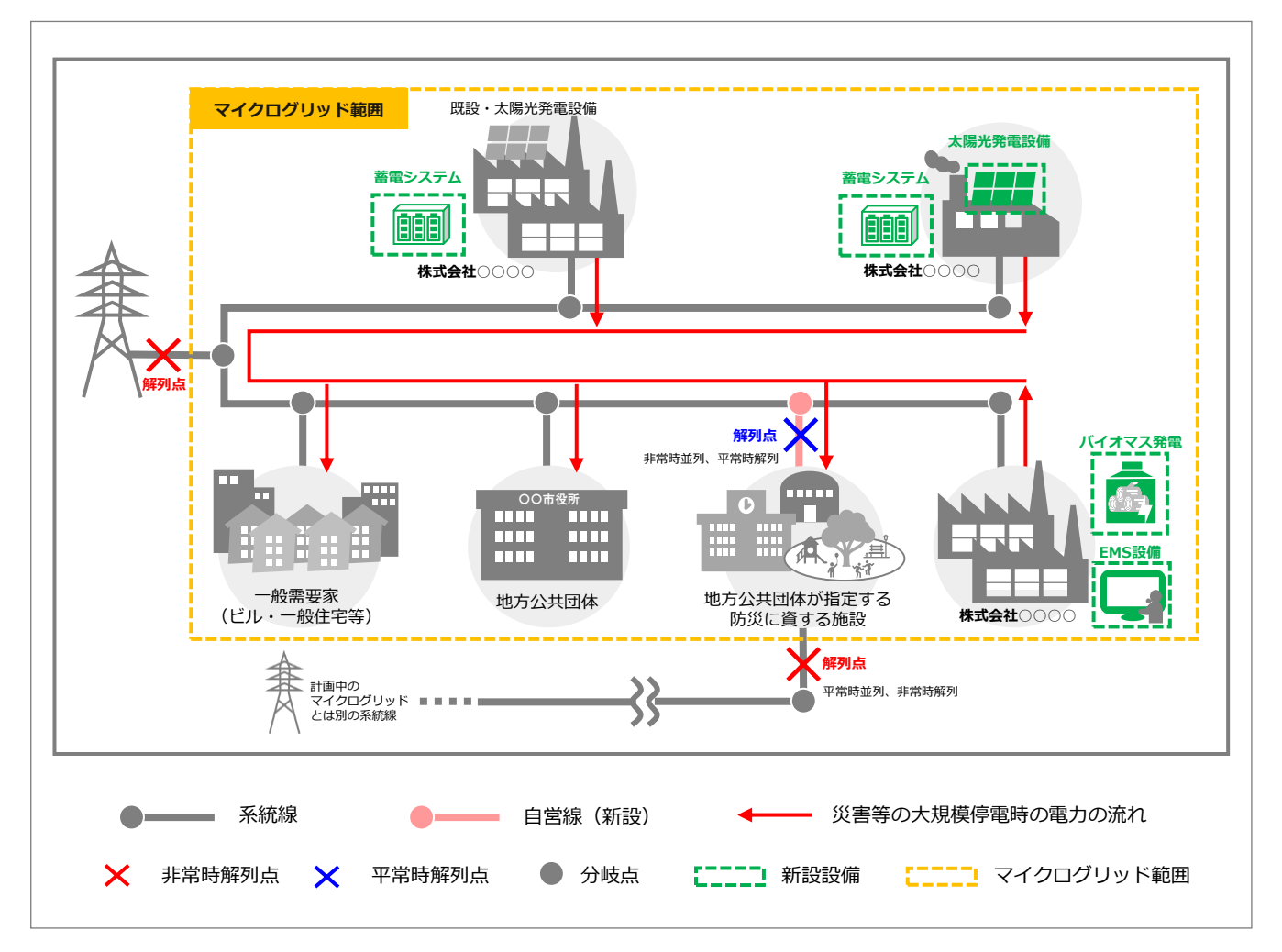

#### **マイクログリッド構築概要資料 実施計画書 No.2-8**

## **1.マイクログリッドの対象区域(全体地図)**

- ✓ マイクログリッドの全体像が把握できる地図等を添付すること。
- ✓ マイクログリッドの範囲を明確に記載すること。
- ✓ 系統の配電線と自営線が区別できるように記載すること。
- ✓ 主要設備の設置場所(予定含む)を明確に記入すること。
- ✔ その他考慮すべき情報(想定災害に関連するハザードマップ等)があれば記載すること。

(全体地図例)

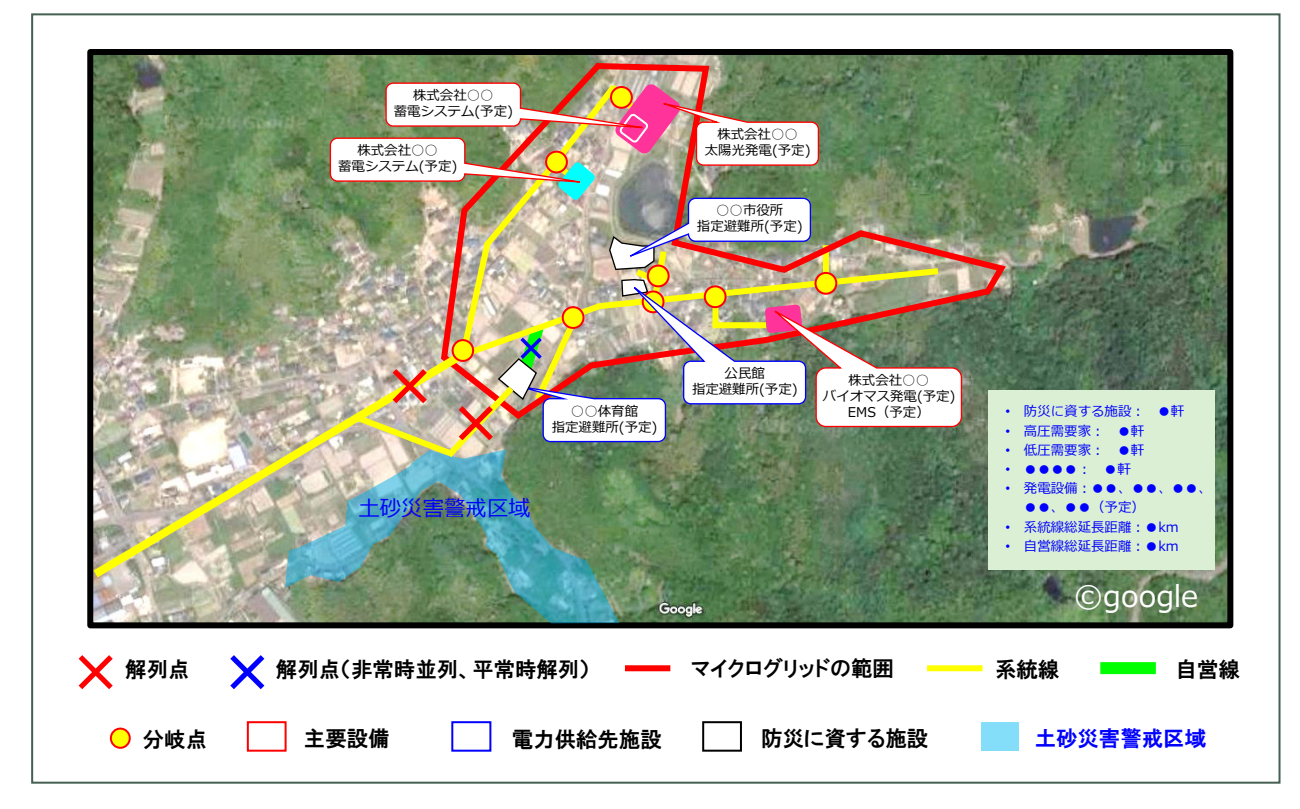

### **2.対象となる地域特性に応じた課題抽出**

✓ 対象となる地域特性に応じた課題を説明すること。

- ✓ 対象となる地域で大規模停電の発生の原因として想定される災害等について説明すること。
- **【要旨の例】**・小規模なバイオマス発電所及び太陽光発電所は存在するが、系統に依存しない再エネ発 電設備等の電力供給設備が少なく、系統からの電力供給が断たれた際のバックアップ電 源が不足
	- ・林業が盛んであったが高齢化のため後継者不足に陥り、産業が衰退。同時に山林の維持 も困難となり、土砂災害の危険性が高まっている

### **3.地域特性を反映したエネルギーの活用**

- ✓ マイクログリッドを行う地域の特性を説明すること。
- ✓ 地域特性を反映した再生可能エネルギーの活用について説明すること。
- **【要旨の例】**・木質バイオマスが豊富に存在しているためバイオマス発電のための燃料調達が容易
	- ・休耕地も多いため、大規模な太陽光発電所の誘致も可能
	- ・林業が盛んな地域であり木材が豊富なため、木質バイオマス発電設備を活用しやすい

## **4.課題解決に向けた計画策定**

- ✔ 「2.対象となる地域特性に応じた課題抽出」で記載した課題及び想定災害等に対して、当該マイク ログリッドが事業の目的に即しており、地域課題の解決が実現できるものである旨を説明すること。
- **【要旨の例】**・全量売電を行っている既設のバイオマス発電所及び太陽光発電所からの電力等を、災害 等の緊急時に地域に供給することにより、系統からの電力供給が断たれた状態での電力 供給を可能にする
	- ・バイオマス発電設備の導入を促進することにより、林業が再活性化し、雇用を生み出す とともに、バイオマス燃料のサプライチェーンを確立し、地域外への燃料供給をするこ とで近隣地域に豊富なバイオマス資源の有効利用を江古市が中心となって発信する

## **5.配電事業への参入検討**

✓ 当該マイクログリッド範囲を含む配電事業への参入検討状況を記載すること。

**【要旨の例】** 当該マイクログリッド構築完了後、○年に配電事業への参入を計画している

## **6.マイクログリッドの実施体制・事業スキーム及び管理体制**

- ✓ 当該コミュニティ地域の地方公共団体も関与する、想定のコンソーシアム体制を記載すること。
- ✓ 設備の保守、サイバーセキュリティ等の体制についても言及すること。
	- **【要旨の例】** 株式会社環境共創システムは江古市、△△株式会社、××株式会社とコンソーシアムを組 み、マイクログリッド構築に向けての協議を進める。マイクログリッド発動時の電力供 給者は株式会社環境共創システム、△△株式会社、××株式会社が行い、電力安定供給に 係る需給バランス調整はエネルギーマネジメントシステムを管理する株式会社環境共創 システムが担当する。非常時には市営体育館(江古市の指定)を含めた地域に電力を供 給する

# **7.マイクログリッド構築スケジュール**

✓ マイクログリッドの構築にあたっての想定スケジュールを記載すること。

- **【要旨の例】**・●年●月までに、新設する設備について建築確認許可、消防法等の確認を実施
	- ・●年●月までに、マイクログリッド構築範囲の地元住民、商店向けに本事業計画に ついて説明資料を配布、必要に応じて説明会を開催
	- ・●年●月までに、各設備の設置開始
	- ・●年●月までに、マイクログリッド構築を完了、需給シミュレーションを実施
	- ・上記を1次計画と定め、2次計画として周囲●kmまでマイクログリッド範囲を拡張 する

## **8.マイクログリッド構築における事業化可能性**

- ✓ 当該マイクログリッドの事業採算性、投資回収方法、資金調達の見通しについて記載すること。
- ✓ 導入予定の設備の平常時の活用方法を記載すること。
- ✓ 現時点で想定しているビジネススキームについて記載すること。
	- **【要旨の例】**・間伐材を収益化することで山主の利益にもなり、燃料製造業事業者の燃料をバイオ マス発電設備の所有者が買い上げることによる関係各所の利益も含め投資回収は可 能
		- ・地域の金融機関に、公共性の高さ及び採算性の見込みを示し、融資を依頼中

sii

会社・団体の概要がわかる資料(パンフレット等)を提出してください。

※共同申請の場合は、申請者全員分を提出してください。

#### **添付資料 No.4 財務諸表(貸借対照表 及び 損益計算書)の写し**

直近3期分の貸借対照表及び損益計算書等の財務諸表を提出してください。

※事業者名、会計年度がわかるようにしてください。グループ会社等がある場合は、連結 ではなく単体(個別)の財務諸表を提出してください。

※共同申請の場合は、すべての事業者分を提出してください。

※特別目的会社の申請の場合は、別途 **提出書類【No.7 主たる出資者等による補助事 業の履行に係る確約書】**の提出が必要です。

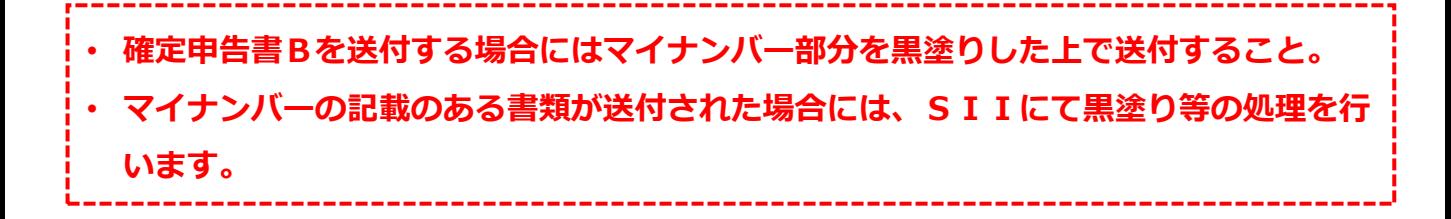

下記を確認の上、最新の商業登記簿謄本(履歴事項全部証明書)を提出してください。

※共同申請の場合は、申請者全員分を提出してください。

- ※申請者または共同申請者が地方公共団体である場合、地方公共団体の本書類提出は不要 です。
- ✓ 申請日の3ヶ月以内に発行されており、発行日が明確に確認できること。

#### **添付資料 No.6**

# **金融機関から確実に融資されていることが判る書類**

補助事業を実施するにあたって、金融機関からの借入がある場合または借入を予定してい る場合は、金融機関とのやりとりがわかる書類を提出してください。

✓ 金融機関名、借入額が確認できること。

✓ **提出書類【No.2-3 補助事業に要する経費、及びその調達方法】**等と整合性がとれている かを確認できること。

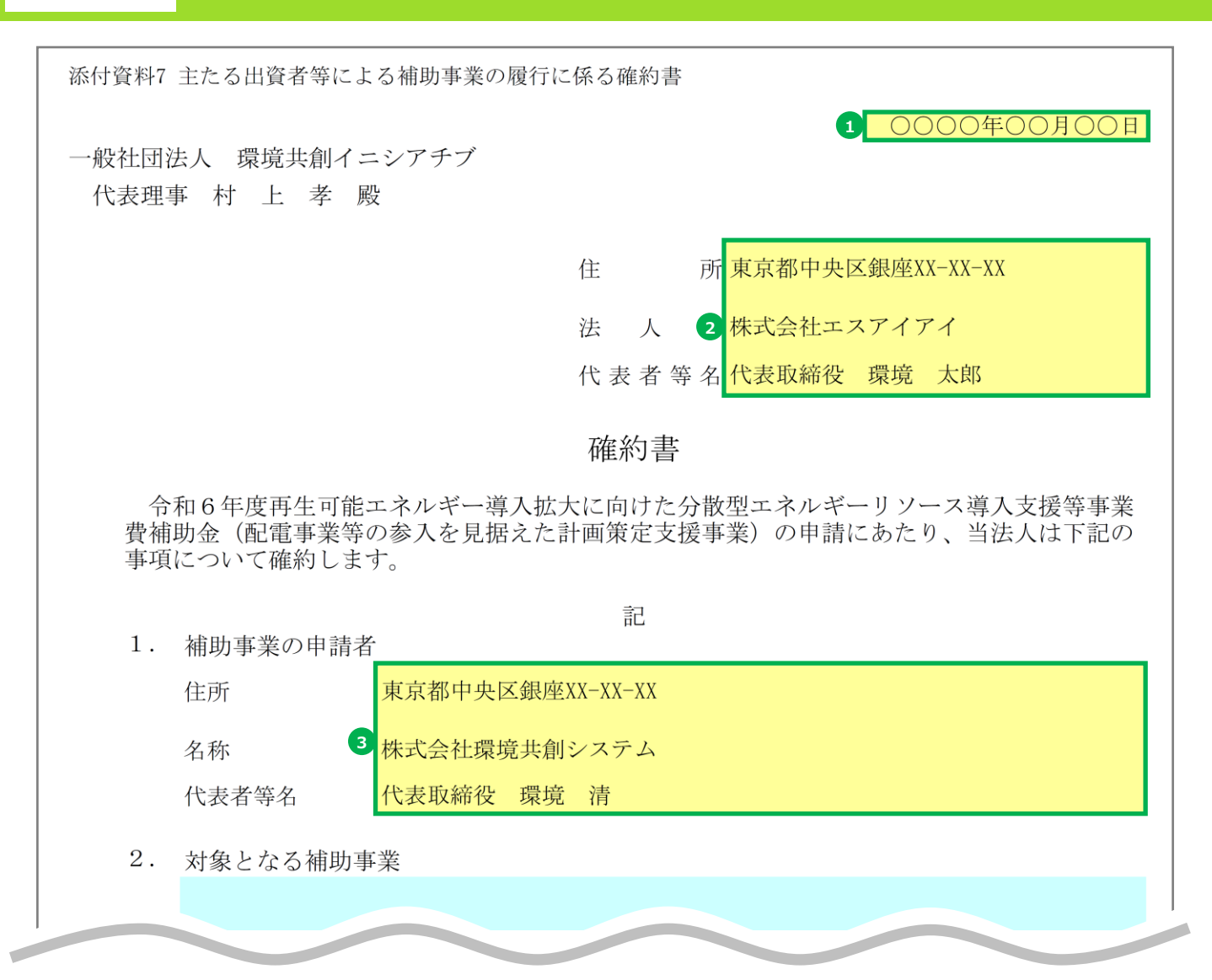

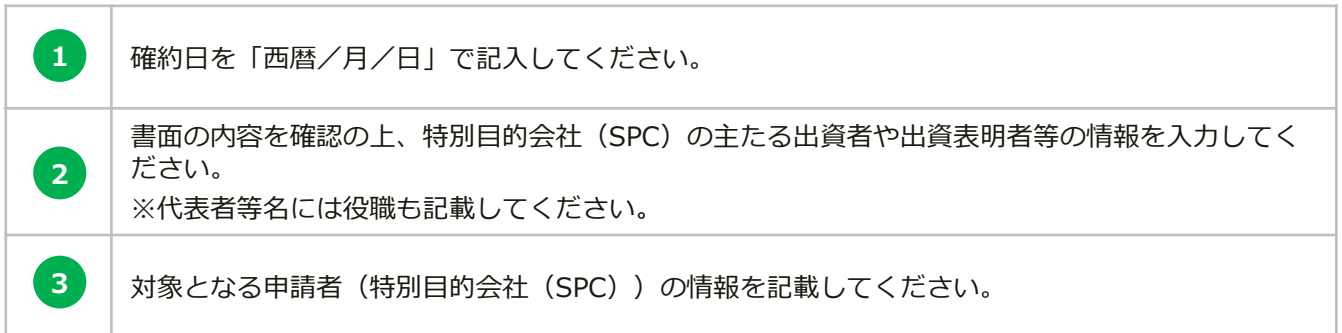

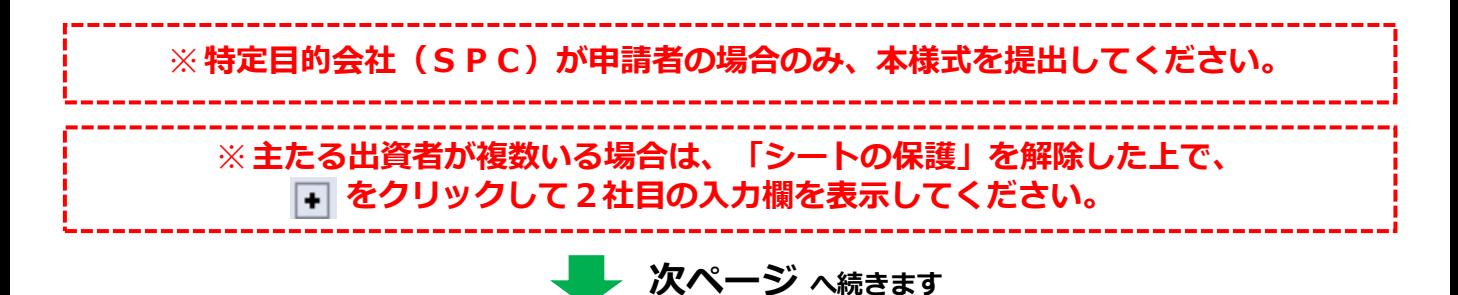

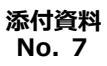

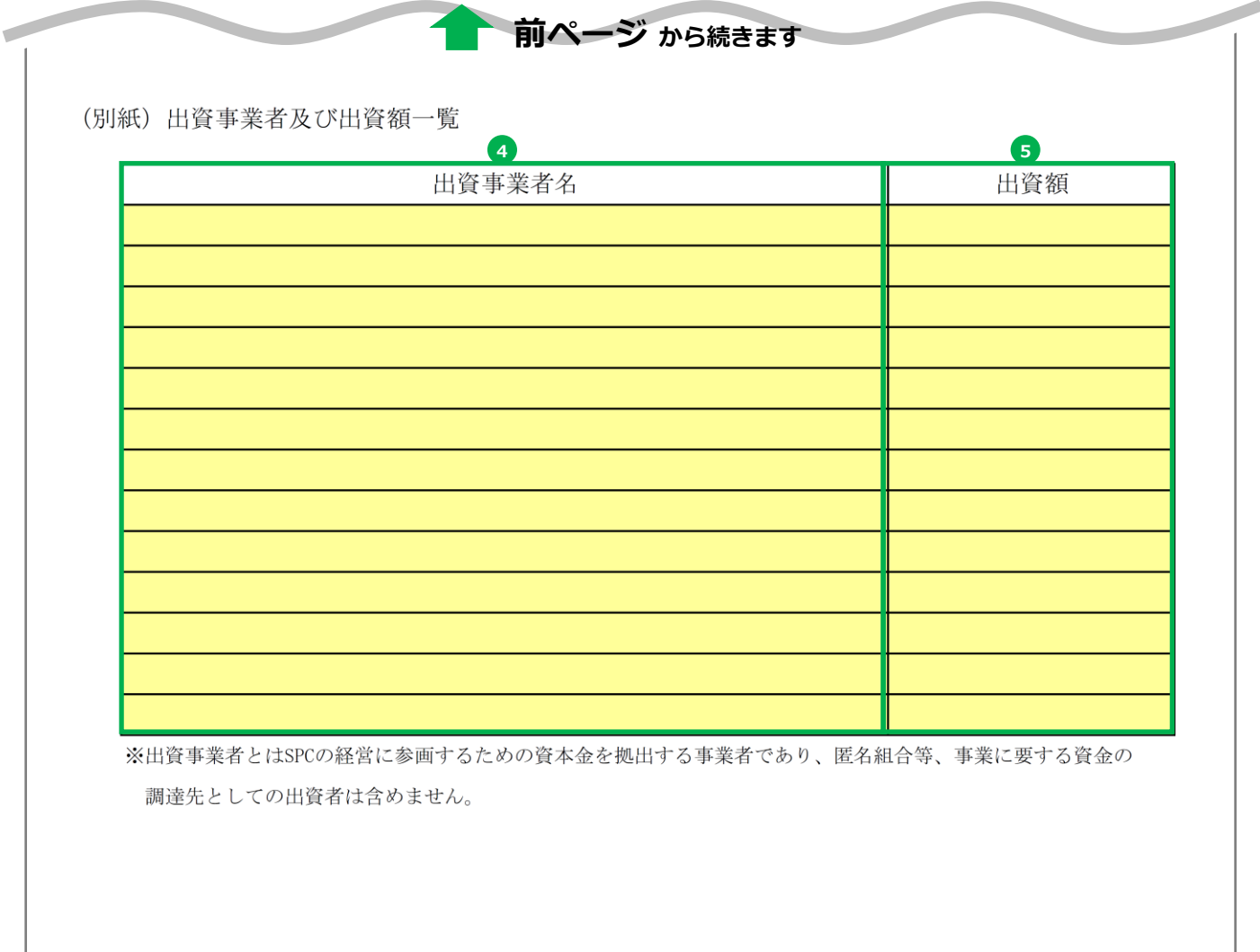

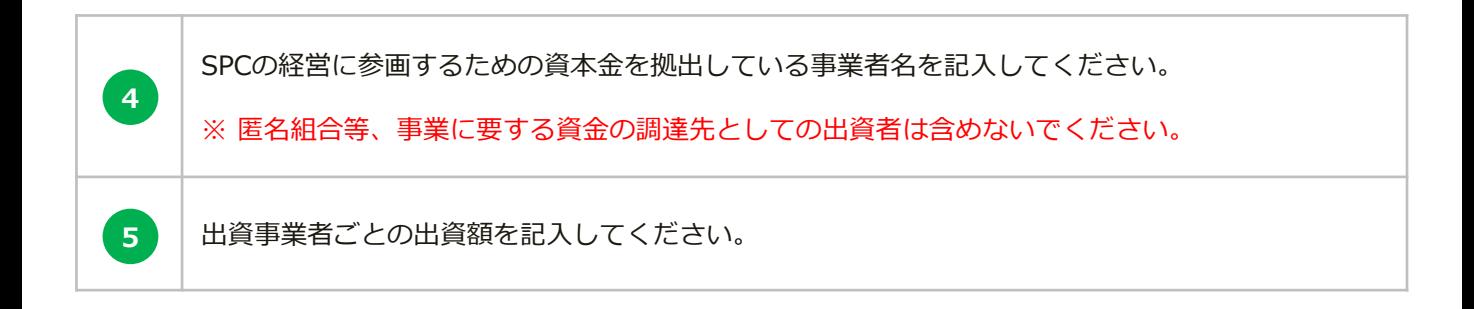

地域再生計画(内閣官房、内閣府)の認定通知書を受けている場合は、当該地域再生計画 (内閣官房、内閣府)の認定通知書、認定エリア及び事業内容がわかる資料を提出してく ださい。

**添付資料 No.9**

**その他**

**提出書類【No.2-4 補助事業実施に関連する事項】**許認可、権利関係等事業実施の 前提となる事項及び協議内容において、「地元調整、環境に関する調査等」「その他法規 制に係る許認可」の記載内容に関する報告書、届出書等を提出してください。 その他、必要に応じて書類を提出してください。

**2**

# **jGrants(電子申請システム) による申請手続き**

# **2.jGrants(電子申請システム)による申請手続き**

# **jGrants(電子申請システム)の申請における留意点**

本補助金の交付申請は、jGrantsにログインした後、必要情報を入力し、申請完了ボタンの押下及 び申請書類一式の郵送をもって完了となります。jGrantsのログインに際しては、gBiZ IDプライ ムまたはgBiz IDメンバーが必要となりますので、gBiz IDプライム(メンバー)を取得していな い場合は申請することができません。事前にgBiz IDプライム(メンバー)の取得申請手続きを 行ってください。

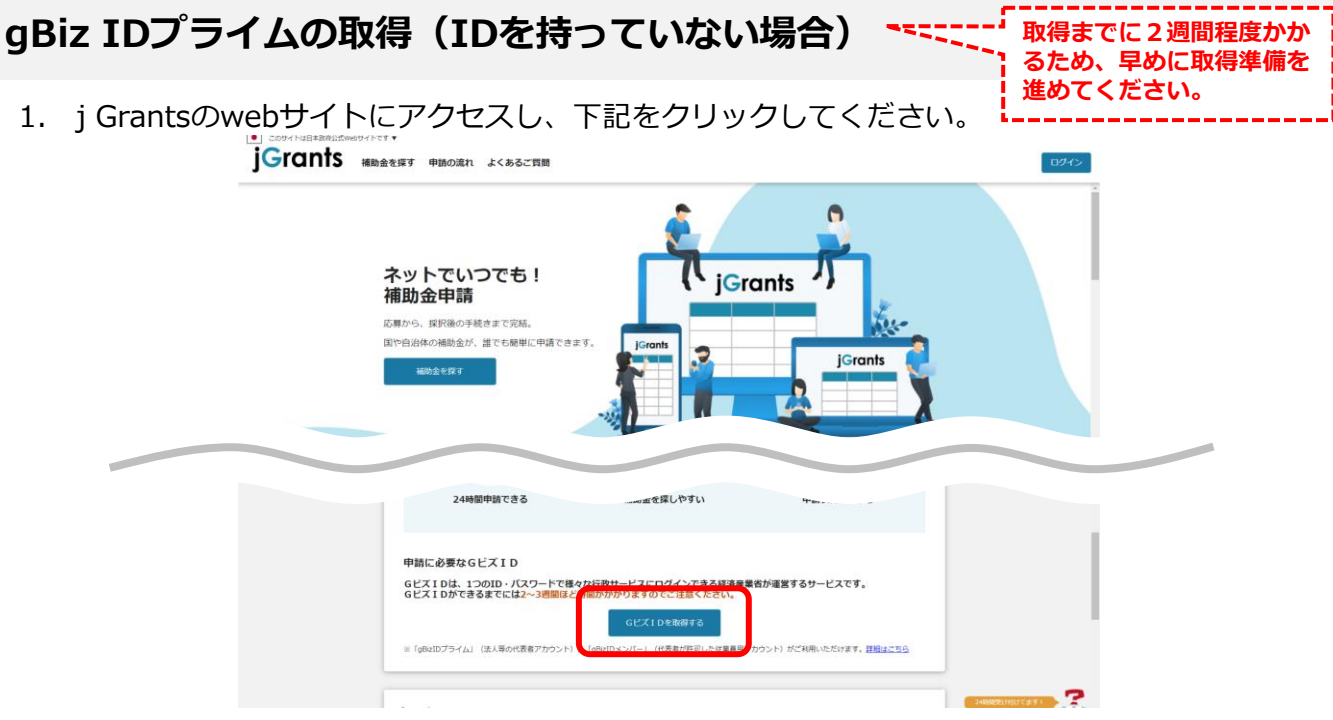

2. 画面の指示に従ってgBiz IDの取得手続きを完了してください。 詳細は <https://gbiz-id.go.jp/top/manual/manual.html> のマニュアルをご確認ください。

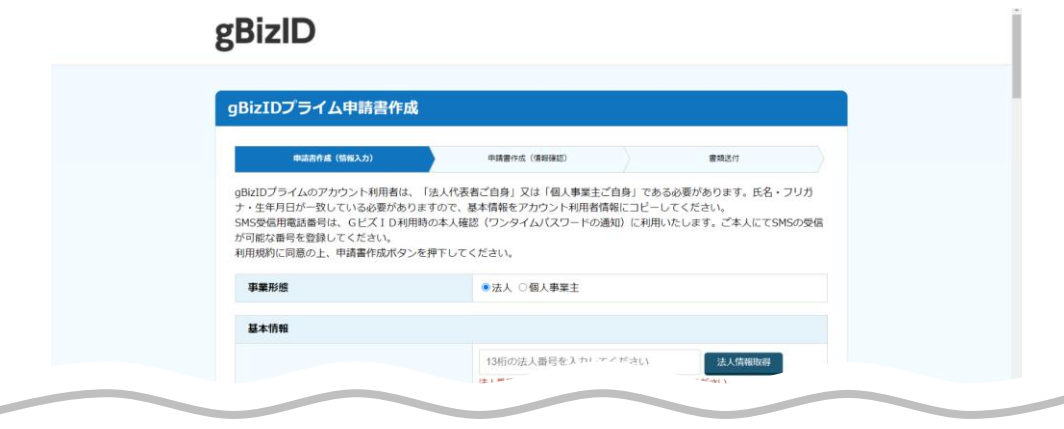

- 3.手続き完了後、後日gBiZ IDが送付されますので、gBiz IDプライムの取得は完了です。
- ※ gBiz IDプライムを取得している事業者は、gBizマイページにて従業員用のアカウントであるgBiz IDメ ンバーの発行をすることができます。jGrantsの申請では、ログイン時にワンタイムパスワードが必要と なり、その際のワンタイムパスワード通知は登録されたSMS用電話番号に送付されますので、申請担当 者のgBiz IDメンバーアカウントを取得し、そのアカウントで補助金申請をすることを推奨します。

<sup>※</sup> gBiz IDとは法人版マイナンバーである法人番号を活用し、1つのID・パスワードで様々な法人向け行政 サービスにログインできるサービスです。

# **2.jGrants(電子申請システム)による申請手続き**

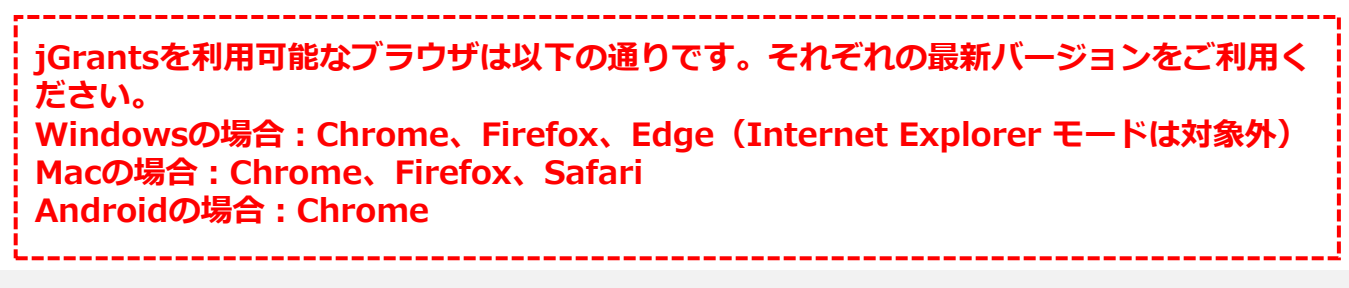

## **jGrantsで申請手続き**

1. jGrantsのwebサイト (<https://www.jgrants-portal.go.jp/>) にアクセスし、「ログイン」 をクリックしてください。

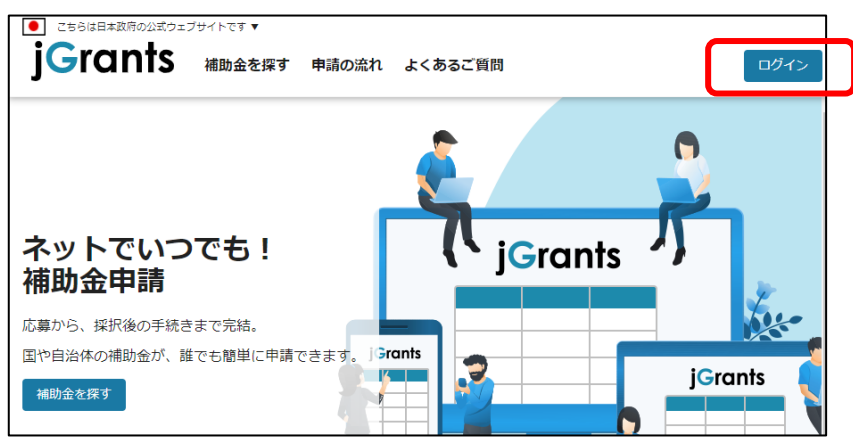

2. 「GビズIDでログインする」をクリックしてください。

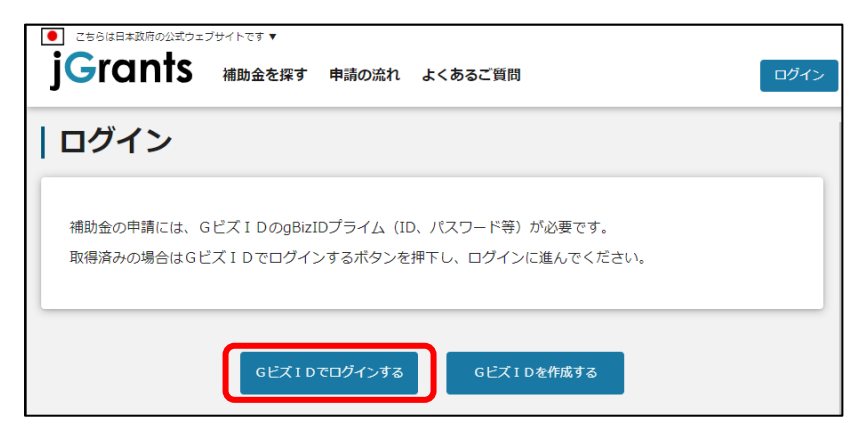

3. gBiZ IDプライムまたはIDメンバーのアカウントIDおよびアカウントに対応したパスワードを 入力してログインをクリックしてください。

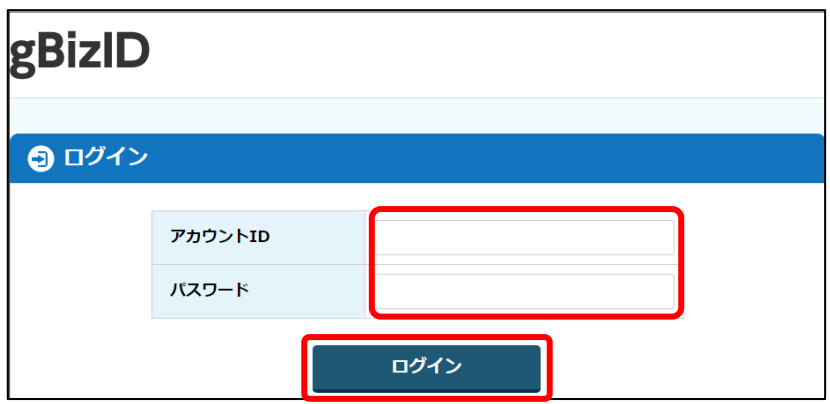

# 2. jGrants (電子申請システム)による申請手続き

4. アカウントに登録されたSMS受信用電話番号にワンタイムパスワードが送信されますので、受 信したワンタイムパスワードを入力してください。

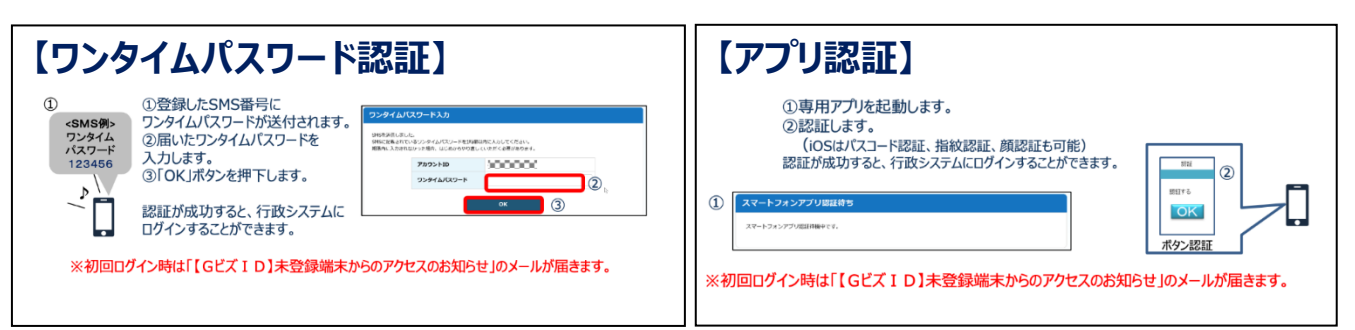

出典:GビズIDクイックマニュアルgBizIDプライム編

5. ログインが完了するとホーム画面が表示されますので、「補助金を探す」をクリックしてくだ さい。

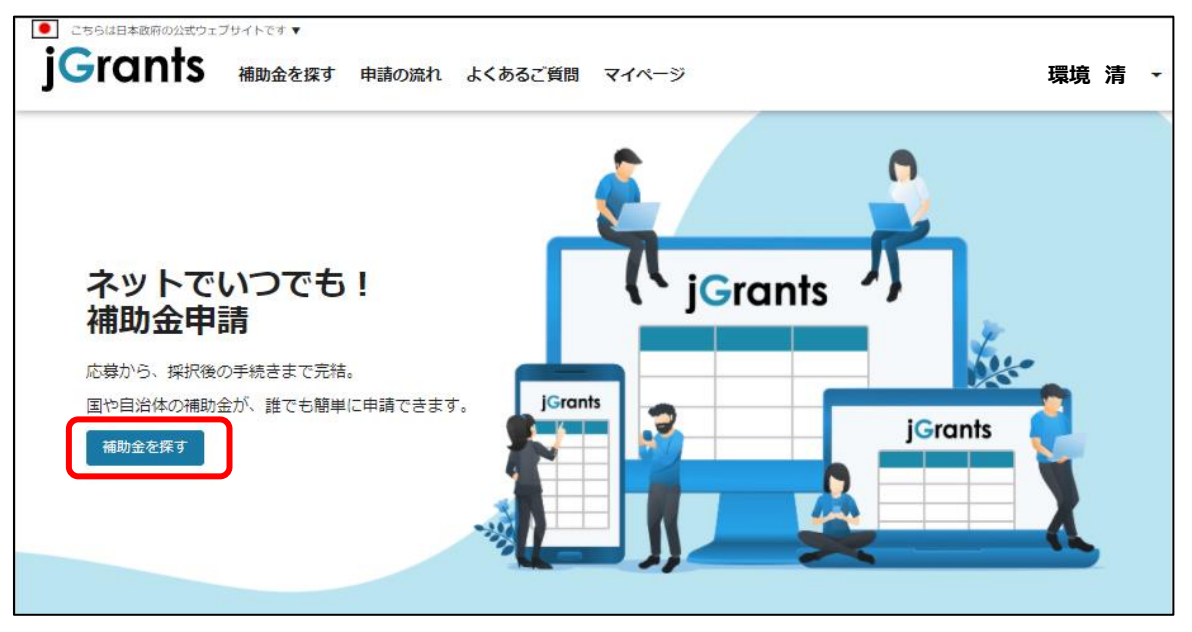

6. 補助金を検索する画面が表示されますので、検索キーワード入力欄に本補助金の名称等を入力 し、「令和6年度 再生可能エネルギー導入拡大に向けた分散型エネルギーリソース導入支援 等事業費補助金(配電事業等の参入を見据えた地域独立系統の計画策定支援事業)」をクリッ クしてください。

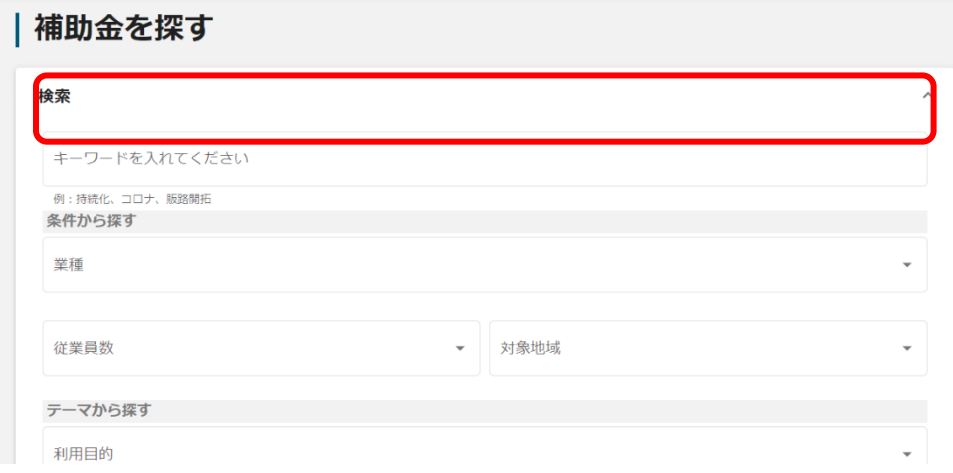

# 2. jGrants (電子申請システム)による申請手続き

7. 令和6年度 地域独立系統の計画策定支援事業 交付申請フォームの「申請する」ボタンをク リックしてください。

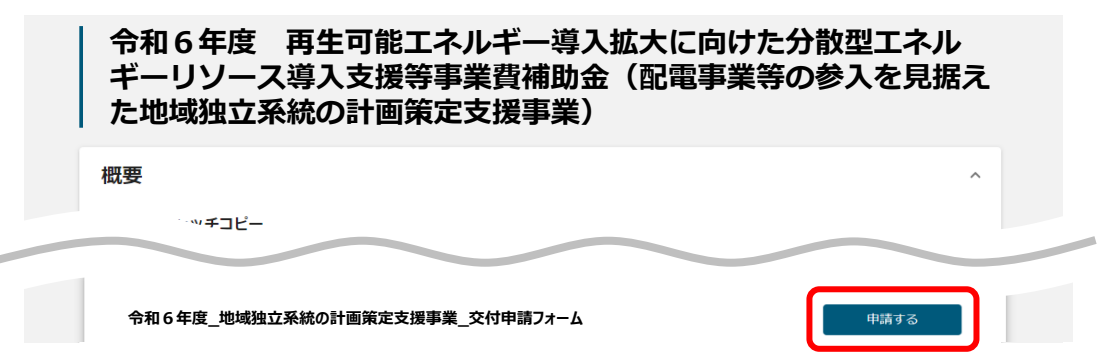

8. 必須項目をすべて入力し、入力内容に間違いのないことを確認して、画面下の「申請する」を クリックしてください。なお、入力内容を途中で保存する場合は「一次保存する」をクリック してください。

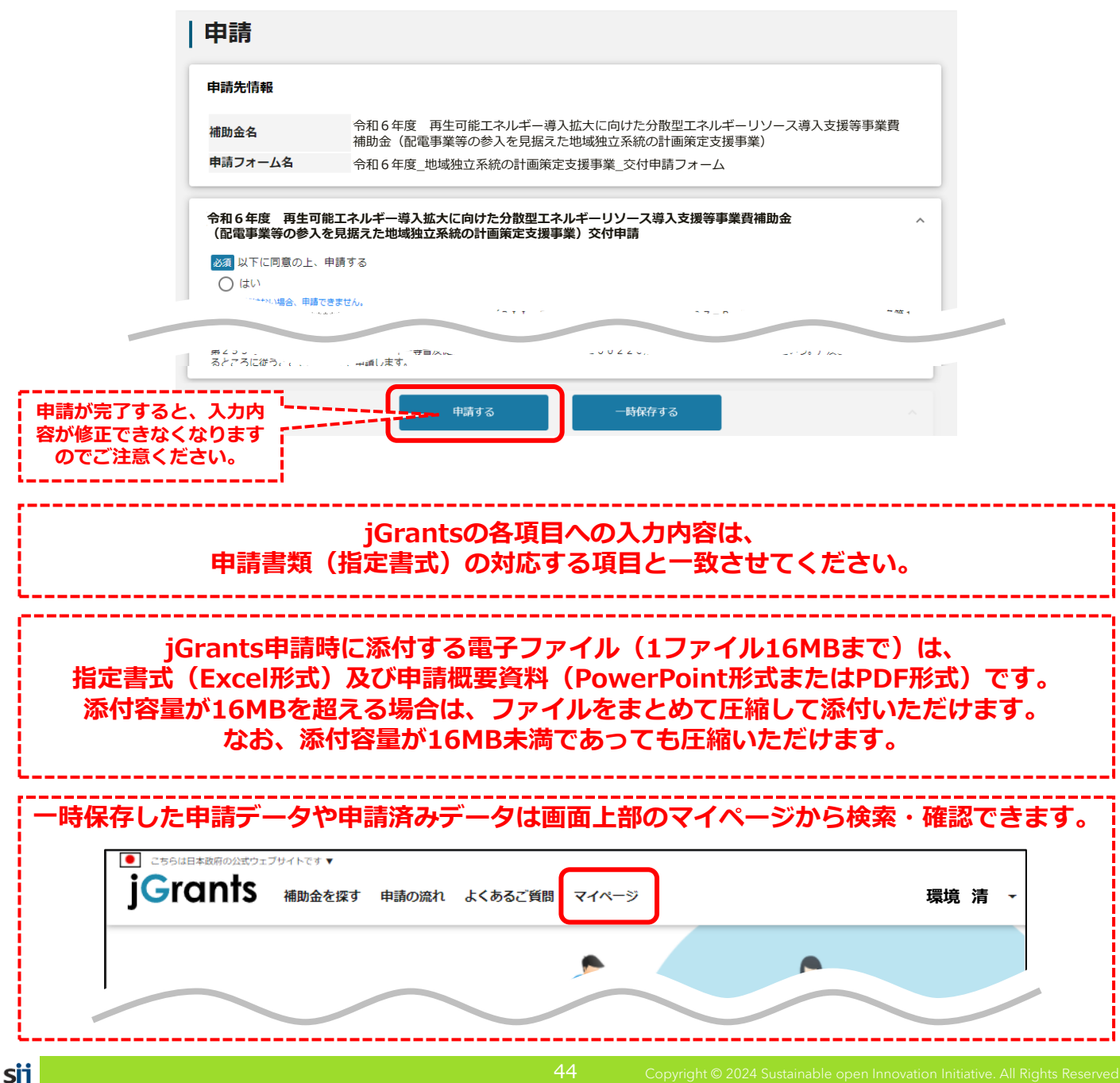

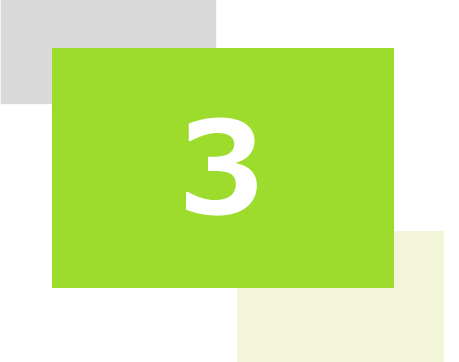

# **申請書類の ファイリング・提出**

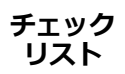

# **リスト チェックリスト**

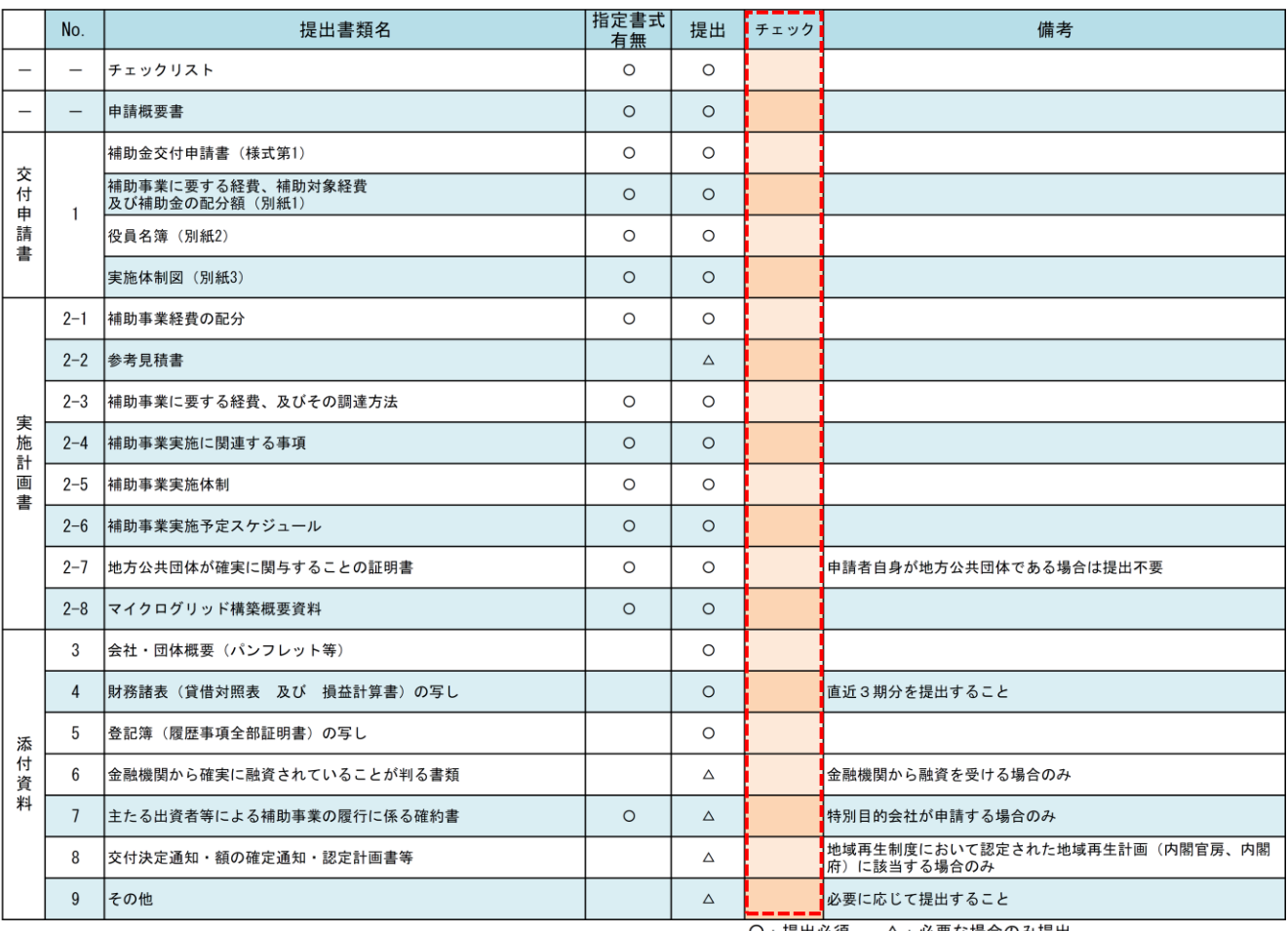

○:提出必須 △:必要な場合のみ提出

チェックリストを出力し、提出が必要な書類で出力完了したものに「〇」を入れてください。 提出不要の場合「ー」を入れてください。

# **3.申請書類のファイリング・提出**

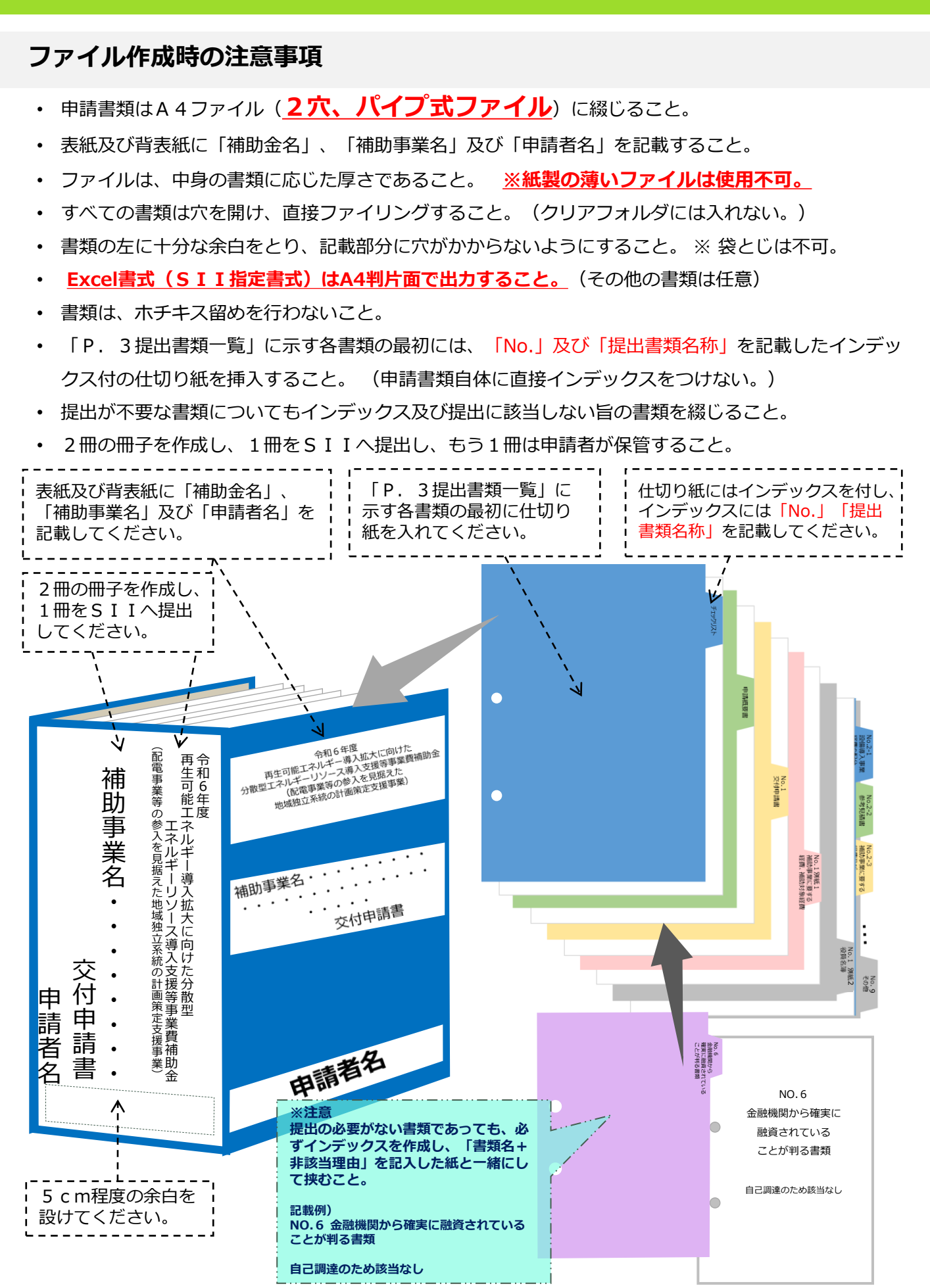

sii

# **3.申請書類のファイリング・提出**

# **申請書類の送付先**

〒104-0061 東京都中央区銀座2-16-7 銀座2丁目松竹ビル5階 一般社団法人 環境共創イニシアチブ 事業第3部

「令和6年度 配電事業等の参入を見据えた地域独立系統の計画策定支援

事業」 交付申請書在中

## **郵送にあたっての注意事項**

- 封筒表面に**赤字**で『令和6年度 配電事業等の参入を見据えた地域独立系統の計画策定 支援事業 交付申請書在中』と必ずご記入ください。また、必ず差出人の住所・氏名を ご記入ください。
- 申請書は郵送物の到着確認ができる郵送方法(簡易書留・レターパック等)にて送付し てください。到着確認ができない郵送方法(普通郵便・速達等)は利用しないでくださ <u>い。</u>
- SIIへの直接持ち込み、FAXまたはメールでの送付等は受け取りができません。
- 郵送料は申請者負担となります。料金不足により不着にならないように郵便窓口からの 郵送をお勧めします。
- 交付申請はjGrantsでの申請完了及び書類の到着をもって完了します。いずれか片方で は、原則として交付申請を受け付けませんのでご注意ください。
- ※ jGrantsでの申請にあたり、gBiz ID取得等に関する不明点は下記お問い合わせ先にお 願いいたします。
- ▶ gBiz IDに関するお問い合わせ (<https://gbiz-id.go.jp/top/>)
- ▶ jGrantsのシステム仕様に関するお問い合わせ (<https://www.jgrants-portal.go.jp/>)
- 申請書類は原則返却をしませんが、誤って送付された証憑等、返却が必要な場合は着払 いにて申請者に返却します。

# **https://sii.or.jp/chiikidokuritsukeito06/**

■ホームページ

# **03-3544-6125**

電話受付時間:平日の10:00~12:00、13:00~17:00 ※通話料がかかりますので、ご注意ください。

■補助金申請に関するお問い合わせ

計画策定支援事業 担当

一般社団法人 環境共創イニシアチブ 事業第3部

**お問い合わせ先**

2024年6月